# wilo

# **Wilo-Control CC-Booster (CC, CC-FC, CCe)**

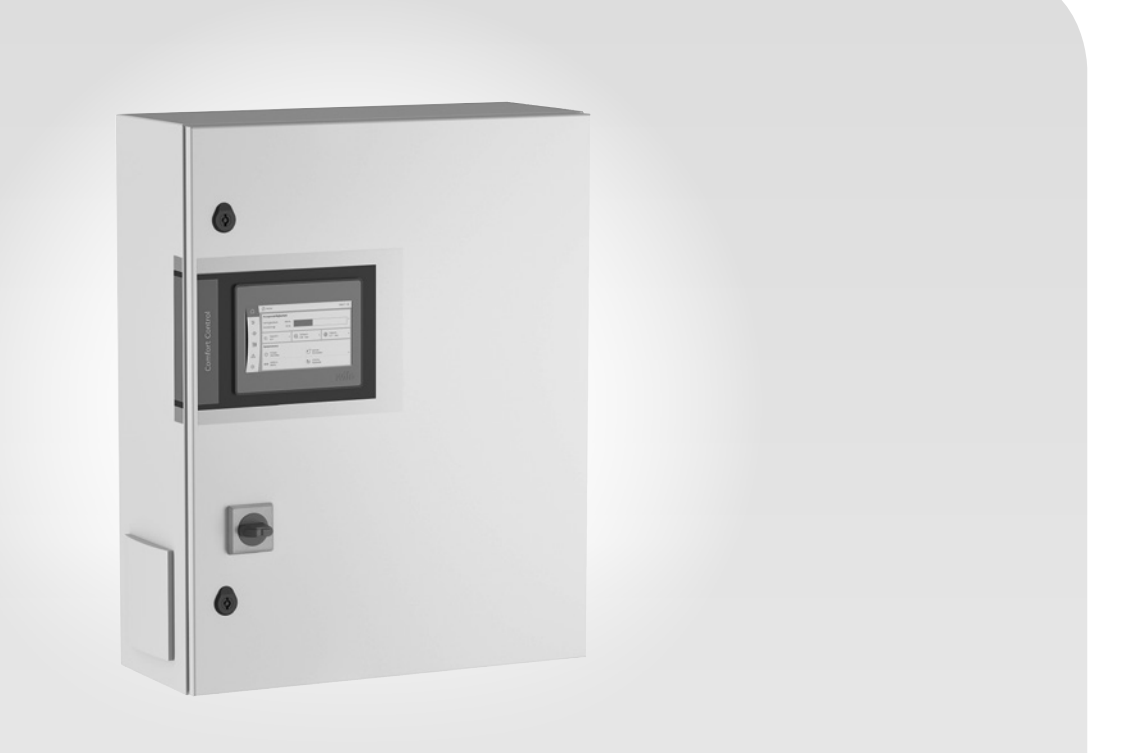

**de** Einbau- und Betriebsanleitung

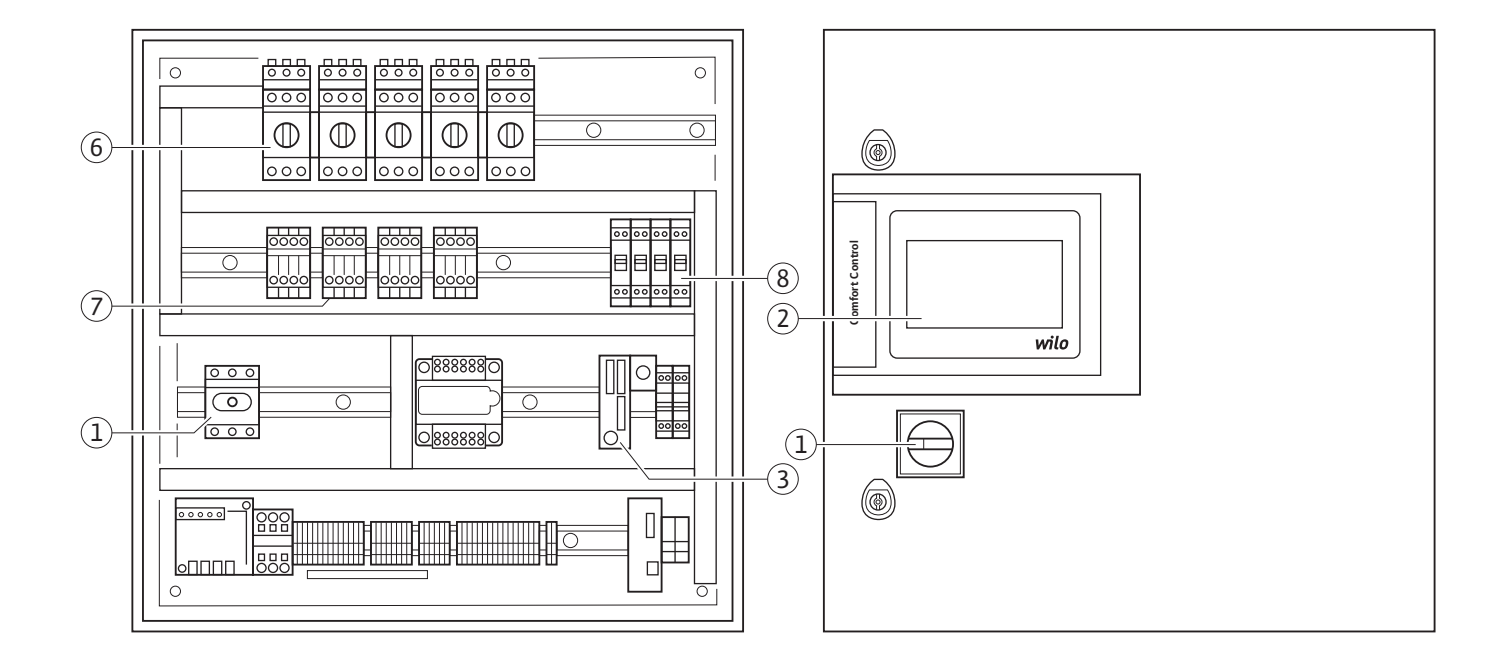

**Fig. 1b:** 

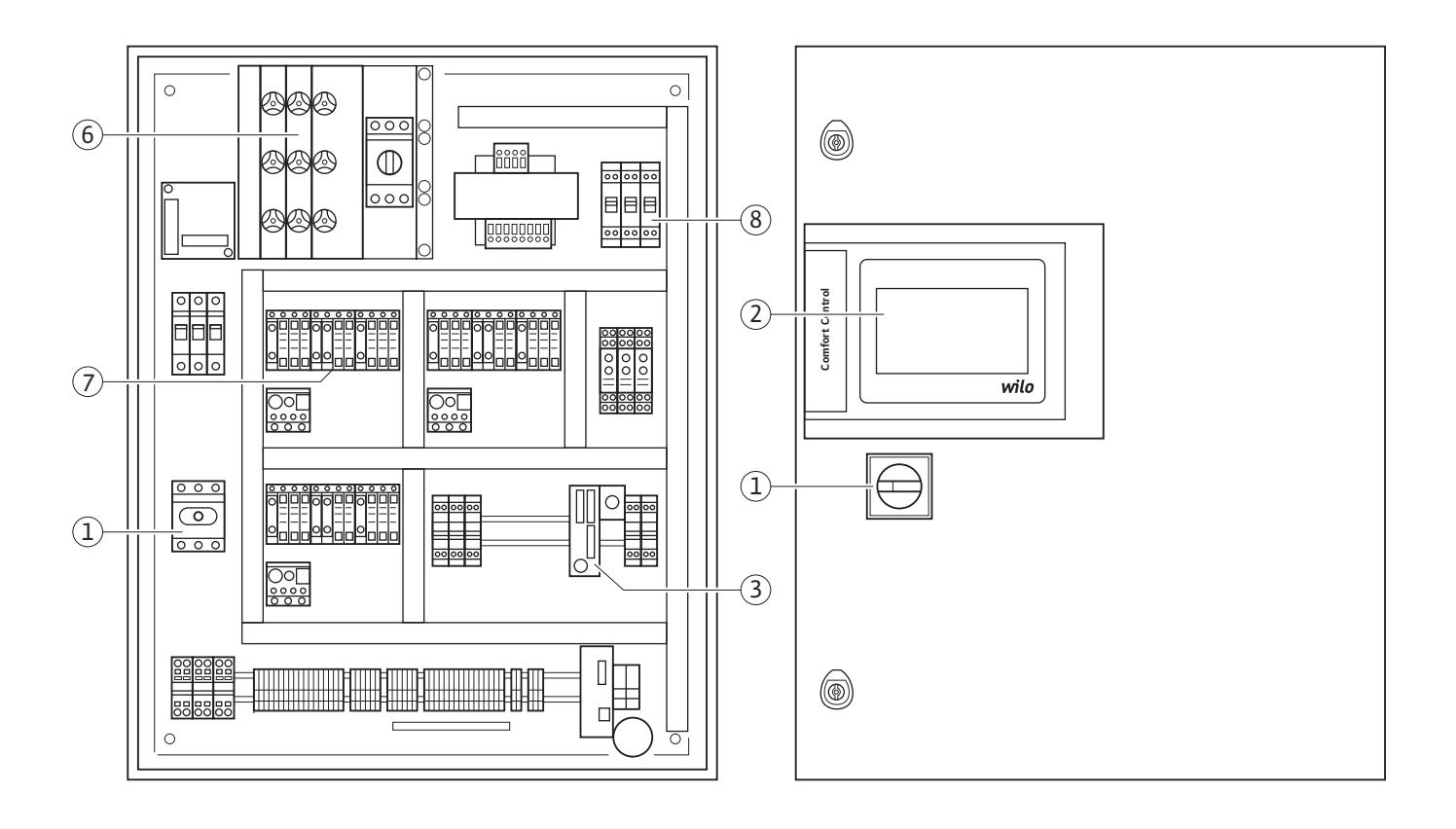

**Fig. 1a:** 

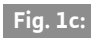

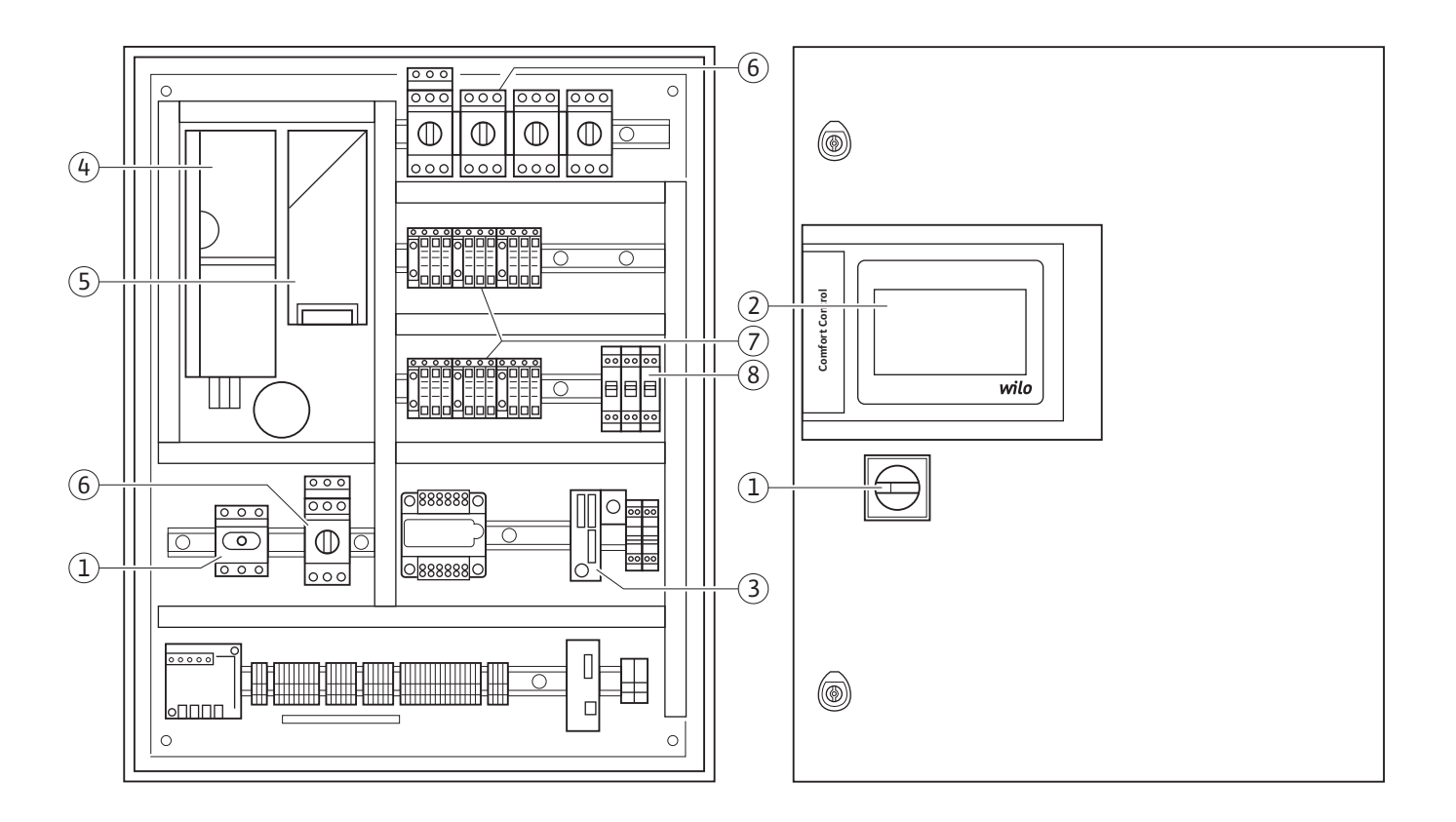

### **Fig. 1d:**

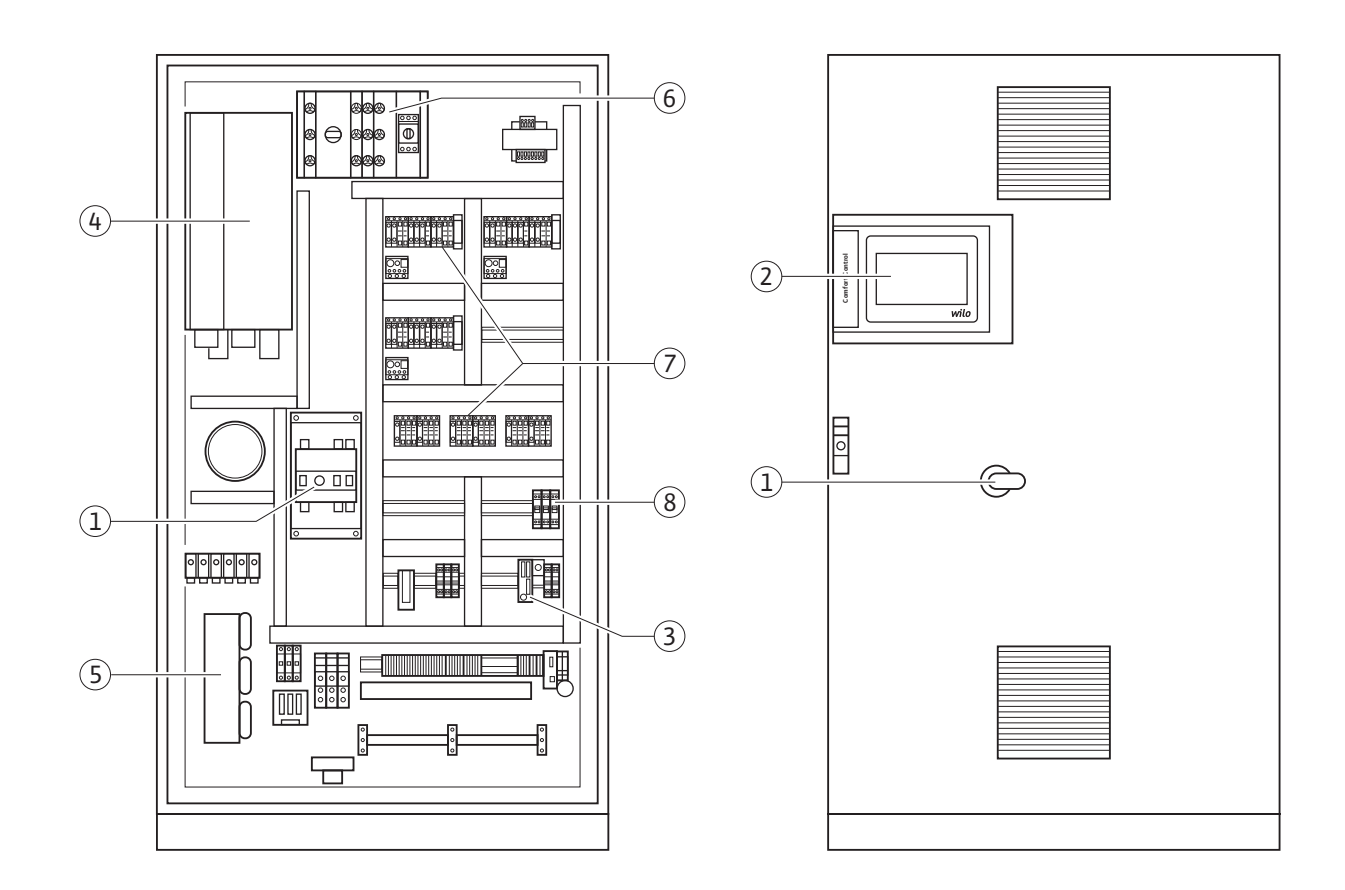

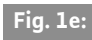

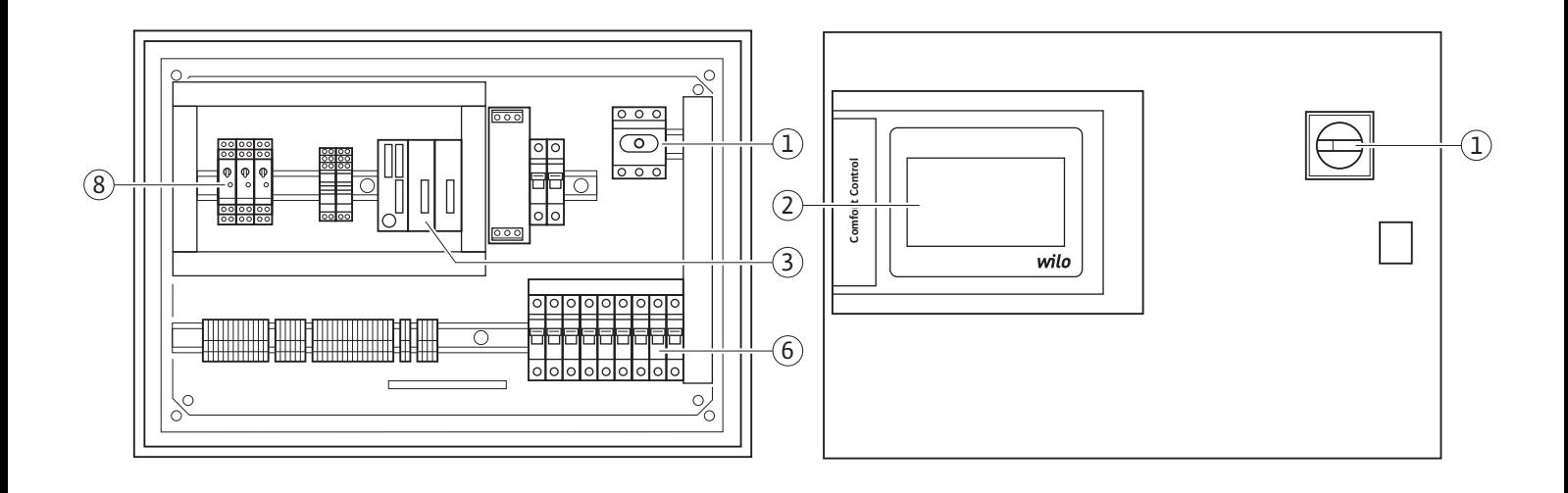

**Fig. 2:** 

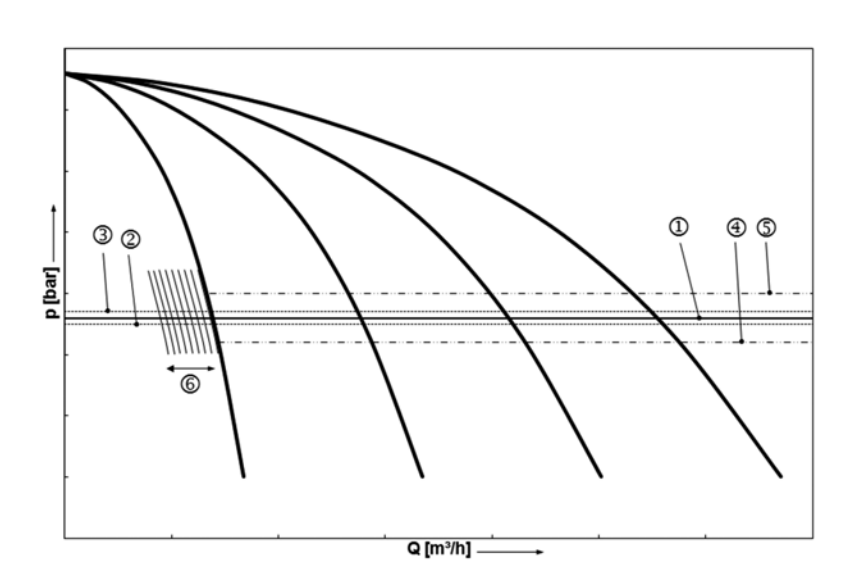

## **Fig. 3:**

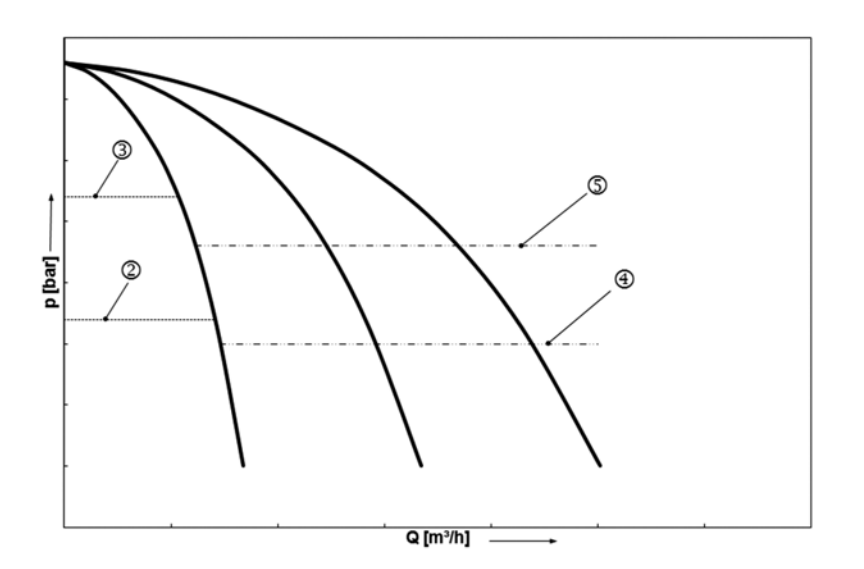

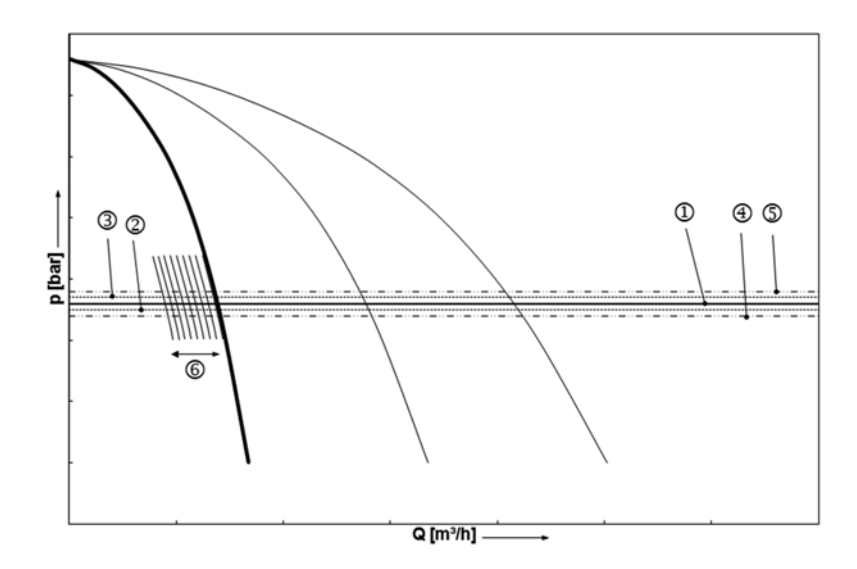

# **Fig. 4b:**

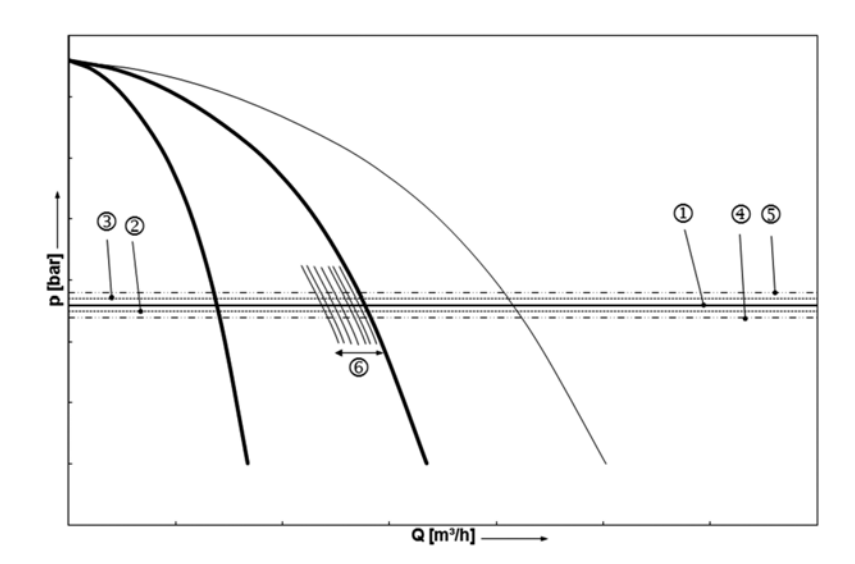

## **Fig. 4c:**

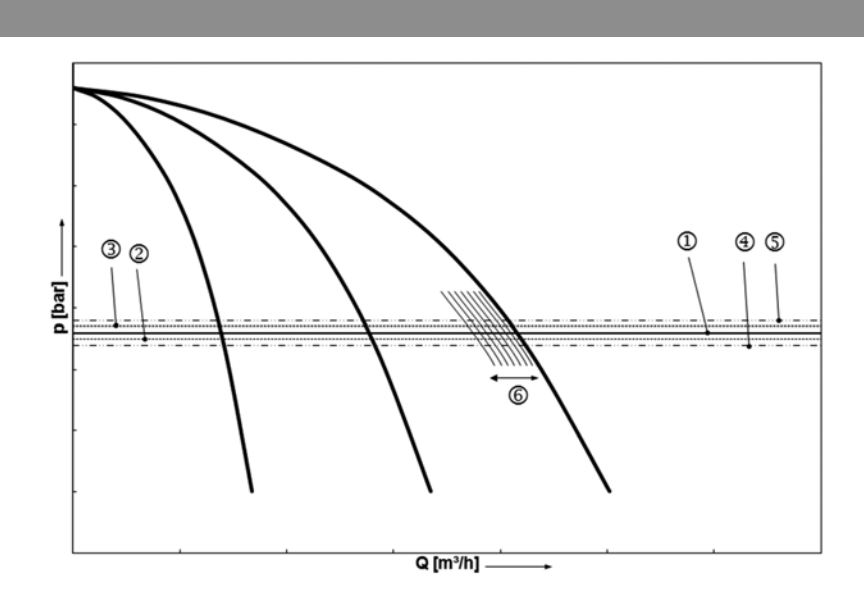

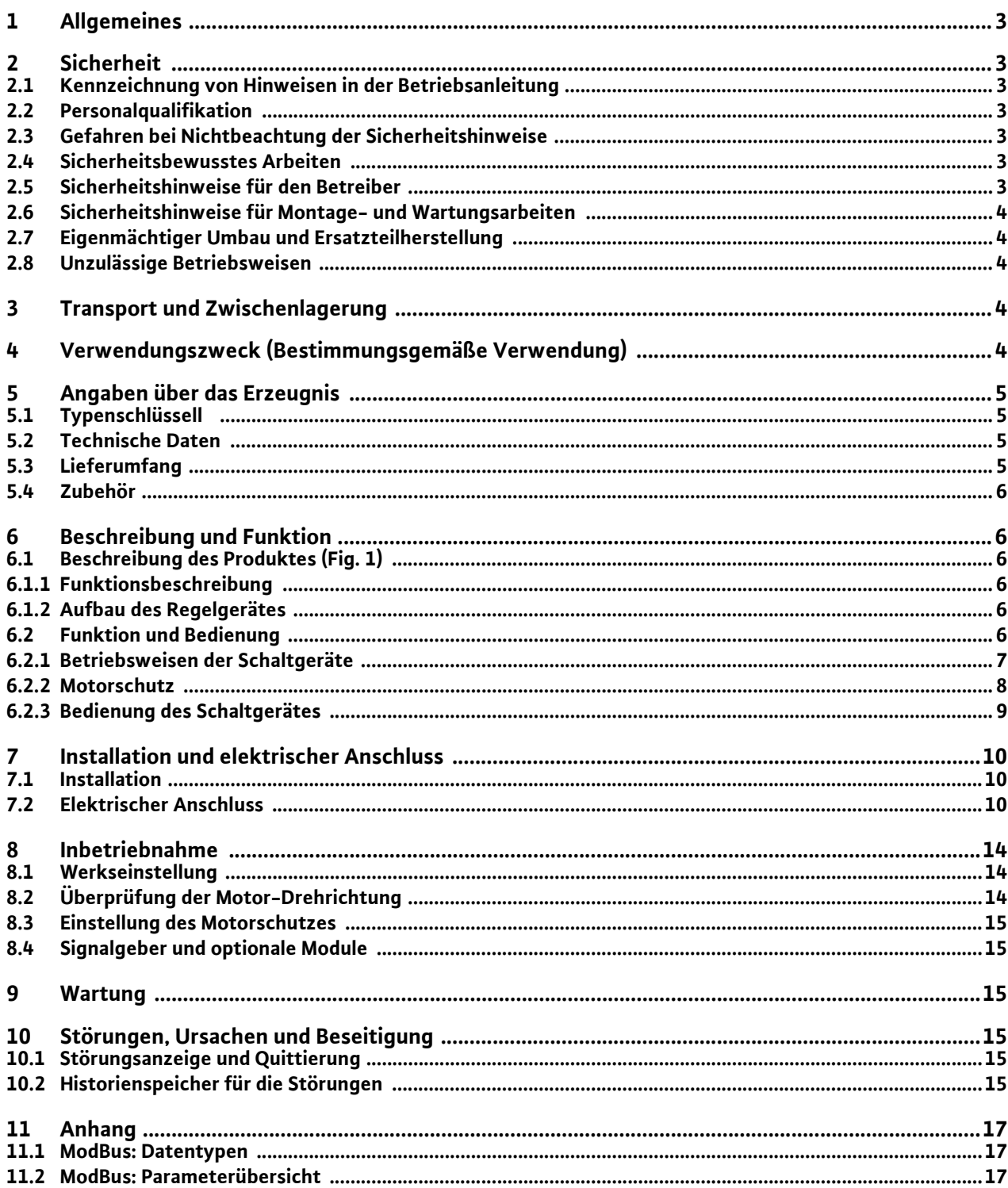

#### <span id="page-6-0"></span>**1 Allgemeines**

#### **Über dieses Dokument**

Die Sprache der Originalbetriebsanleitung ist Deutsch. Alle weiteren Sprachen dieser Anleitung sind eine Übersetzung der Originalbetriebsanleitung.

Die Einbau- und Betriebsanleitung ist Bestandteil des Produktes. Sie ist jederzeit in Produktnähe bereitzustellen. Das genaue Beachten dieser Anweisung ist Voraussetzung für den bestimmungsgemäßen Gebrauch und die richtige Bedienung des Produktes.

Die Einbau- und Betriebsanleitung entspricht der Ausführung des Produktes und dem Stand der zugrunde gelegten sicherheitstechnischen Vorschriften und Normen bei Drucklegung.

#### **EG-Konformitätserklärung:**

Eine Kopie der EG-Konformitätserklärung ist Bestandteil dieser Betriebsanleitung.

Bei einer mit uns nicht abgestimmten technischen Änderung der dort genannten Bauarten oder Missachtung der in der Betriebsanleitung abgegebenen Erklärungen zur Sicherheit des Produktes/ Personals verliert diese Erklärung ihre Gültigkeit.

#### <span id="page-6-1"></span>**2 Sicherheit**

Diese Betriebsanleitung enthält grundlegende Hinweise, die bei Montage, Betrieb und Wartung zu beachten sind. Daher ist diese Betriebsanleitung unbedingt vor Montage und Inbetriebnahme vom Monteur sowie dem zuständigen Fachpersonal/Betreiber zu lesen.

Es sind nicht nur die unter diesem Hauptpunkt Sicherheit aufgeführten allgemeinen Sicherheitshinweise zu beachten, sondern auch die unter den folgenden Hauptpunkten mit Gefahrensymbolen eingefügten, speziellen Sicherheitshinweise.

#### <span id="page-6-2"></span>**2.1 Kennzeichnung von Hinweisen in der Betriebsanleitung**

**Symbole:**

**Allgemeines Gefahrensymbol**

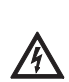

**Gefahr durch elektrische Spannung**

HINWEIS

**Signalwörter: GEFAHR! Akut gefährliche Situation. Nichtbeachtung führt zu Tod oder schwersten Verletzungen. WARNUNG! Der Benutzer kann (schwere) Verletzungen erleiden. 'Warnung' beinhaltet, dass (schwere) Personenschäden wahrscheinlich sind, wenn der Hinweis missachtet wird.**

#### **VORSICHT!**

**Es besteht die Gefahr, das Produkt/die Anlage zu beschädigen. 'Vorsicht' bezieht sich auf mögliche Produktschäden durch Missachten des Hinweises.**

HINWEIS:

Ein nützlicher Hinweis zur Handhabung des Produktes. Er macht auch auf mögliche Schwierigkeiten aufmerksam.

Direkt am Produkt angebrachte Hinweise wie z.B.

- Drehrichtungspfeil,
- Kennzeichen für Anschlüsse,
- Typenschild,
- Warnaufkleber,

müssen unbedingt beachtet und in vollständig lesbarem Zustand gehalten werden.

#### <span id="page-6-3"></span>**2.2 Personalqualifikation**

Das Personal für die Montage, Bedienung und Wartung muss die entsprechende Qualifikation für diese Arbeiten aufweisen. Verantwortungsbereich, Zuständigkeit und Überwachung des Personals sind durch den Betreiber sicherzustellen. Liegen dem Personal nicht die notwendigen Kenntnisse vor, so ist dieses zu schulen und zu unterweisen. Falls erforderlich kann dies im Auftrag des Betreibers durch den Hersteller des Produktes erfolgen.

#### <span id="page-6-4"></span>**2.3 Gefahren bei Nichtbeachtung der Sicherheitshinweise**

Die Nichtbeachtung der Sicherheitshinweise kann eine Gefährdung für Personen, die Umwelt und Produkt/Anlage zur Folge haben. Die Nichtbeachtung der Sicherheitshinweise führt zum Verlust jeglicher Schadenersatzansprüche. Im Einzelnen kann Nichtbeachtung beispielsweise folgende Gefährdungen nach sich ziehen:

- Gefährdungen von Personen durch elektrische, mechanische und bakteriologische Einwirkungen,
- Gefährdung der Umwelt durch Leckage von gefährlichen Stoffen,
- Sachschäden,
- Versagen wichtiger Funktionen des Produktes/der Anlage,
- Versagen vorgeschriebener Wartungs- und Reparaturverfahren,

#### <span id="page-6-5"></span>**2.4 Sicherheitsbewusstes Arbeiten**

Die in dieser Betriebsanleitung aufgeführten Sicherheitshinweise, die bestehenden nationalen Vorschriften zur Unfallverhütung sowie eventuelle interne Arbeits-, Betriebs- und Sicherheitsvorschriften des Betreibers sind zu beachten.

#### <span id="page-6-6"></span>**2.5 Sicherheitshinweise für den Betreiber**

Dieses Gerät ist nicht dafür bestimmt, durch Personen (einschließlich Kinder) mit eingeschränkten physischen, sensorischen oder geistigen Fähigkeiten oder mangels Erfahrung und/oder mangels Wissen benutzt zu werden, es sei denn, sie werden durch eine für ihre Sicherheit zuständige Person

beaufsichtigt oder erhielten von ihr Anweisungen, wie das Gerät zu benutzen ist. Kinder müssen beaufsichtigt werden, um sicher-

- zustellen, dass sie nicht mit dem Gerät spielen. • Wenn heiße oder kalte Bauteile am Produkt/der Anlage zu Gefahren führen, Bauteile bauseitig gegen Berührung sichern.
- Berührungsschutz für sich bewegende Komponenten (z.B. Kupplung) darf bei sich im Betrieb befindlichem Produkt nicht entfernt werden.
- Leckagen (z.B. Wellendichtung) gefährlicher Fördermedien (z.B. explosiv, giftig, heiß) müssen so abgeführt werden, dass keine Gefährdung für Personen und die Umwelt entsteht. Nationale gesetzliche Bestimmungen sind einzuhalten.
- Leicht entzündliche Materialien sind grundsätzlich vom Produkt fernzuhalten.
- Gefährdungen durch elektrische Energie sind auszuschließen. Weisungen lokaler oder genereller Vorschriften [z.B. IEC, VDE usw.] und der örtlichen Energieversorgungsunternehmen sind zu beachten.

#### <span id="page-7-0"></span>**2.6 Sicherheitshinweise für Montage- und Wartungsarbeiten**

Der Betreiber hat dafür zu sorgen, dass alle Montage- und Wartungsarbeiten von autorisiertem und qualifiziertem Fachpersonal ausgeführt werden, das sich durch eingehendes Studium der Betriebsanleitung ausreichend informiert hat. Die Arbeiten an dem Produkt/der Anlage dürfen nur im Stillstand durchgeführt werden. Die in der Einbau- und Betriebsanleitung beschriebene Vorgehensweise zum Stillsetzen des Produktes/der Anlage muss unbedingt eingehalten werden. Unmittelbar nach Abschluss der Arbeiten müssen alle Sicherheits- und Schutzeinrichtungen wieder angebracht bzw. in Funktion gesetzt werden.

#### <span id="page-7-1"></span>**2.7 Eigenmächtiger Umbau und Ersatzteilherstellung**

Eigenmächtiger Umbau und Ersatzteilherstellung gefährden die Sicherheit des Produktes/Personals und setzen die vom Hersteller abgegebenen Erklärungen zur Sicherheit außer Kraft. Veränderungen des Produktes sind nur nach Absprache mit dem Hersteller zulässig. Originalersatzteile und vom Hersteller autorisiertes Zubehör dienen der Sicherheit. Die Verwendung anderer Teile hebt die Haftung für die daraus entstehenden Folgen auf.

#### <span id="page-7-2"></span>**2.8 Unzulässige Betriebsweisen**

Die Betriebssicherheit des gelieferten Produktes ist nur bei bestimmungsgemäßer Verwendung entsprechend Abschnitt 4 der Betriebsanleitung gewährleistet. Die im Katalog/Datenblatt angegebenen Grenzwerte dürfen auf keinen Fall unterbzw. überschritten werden.

- <span id="page-7-3"></span>**3 Transport und Zwischenlagerung** Sofort nach Erhalt des Produktes:
- Produkt auf Transportschäden überprüfen,
- Bei Transportschäden die notwendigen Schritte innerhalb der entsprechenden Fristen beim Spediteur einleiten.

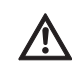

#### **VORSICHT! Gefahr von Sachschäden!**

- **Unsachgemäßer Transport und unsachgemäße Zwischenlagerung können zu Sachschäden am Produkt führen.**
- **Das Schaltgerät ist gegen Feuchtigkeit und mechanische Beschädigung zu schützen.**
- **Es darf keinen Temperaturen außerhalb des Bereiches von –10°C bis +50°C ausgesetzt werden.**
- <span id="page-7-4"></span>**4 Verwendungszweck (Bestimmungsgemäße Verwendung)**

Das CC-Schaltgerät dient zur automatischen, komfortablen Regelung von Druckerhöhungsanlagen (Einzel- und Mehrpumpenanlagen). Einsatzgebiet ist die Wasserversorgung in Wohn-Hochgebäuden, Hotels, Krankenhäusern, Verwaltungs- und Industriegebäuden.

In Verbindung mit geeigneten Signalgebern werden die Pumpen geräuscharm und energiesparend betrieben. Die Leistung der Pumpen wird dem sich ständig ändernden Bedarf im Heizungs- / Wasserversorgungssystem angepasst.

Zur bestimmungsgemäßen Verwendung gehört auch die Einhaltung dieser Anleitung.

Jede darüber hinausgehende Verwendung gilt als nicht bestimmungsgemäß.

#### <span id="page-8-0"></span>**5 Angaben über das Erzeugnis**

#### <span id="page-8-1"></span>**5.1 Typenschlüssell**

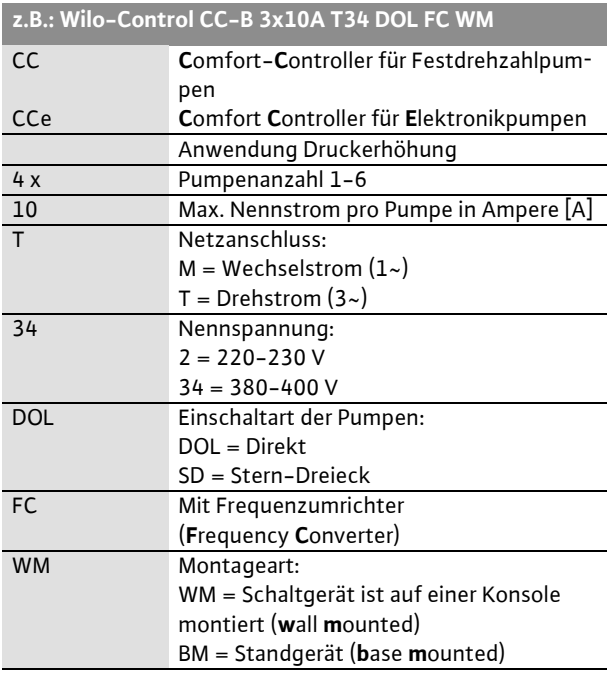

#### <span id="page-8-2"></span>**5.2 Technische Daten**

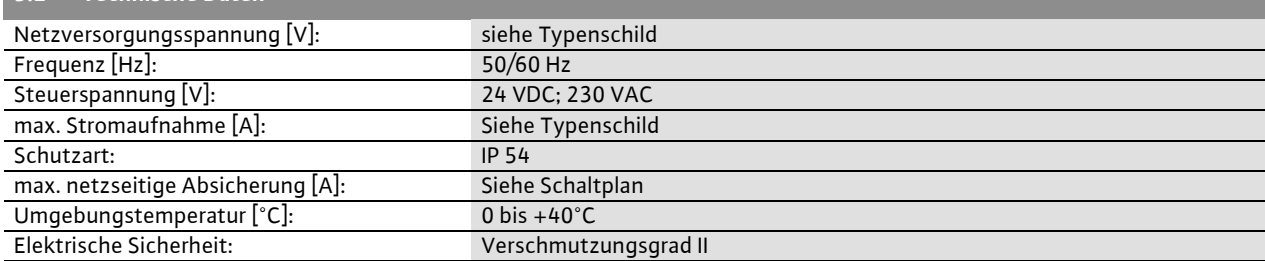

#### <span id="page-8-3"></span>**5.3 Lieferumfang**

- Schaltgerät CC-Booster
- Schaltplan
- Einbau- und Betriebsanleitung CC-Booster
- Einbau- und Betriebsanleitung Frequenzumrich-
- ter (nur für Ausführung CC ... FC)
- Werksprüfprotokoll

#### <span id="page-9-0"></span>**5.4 Zubehör**

Zubehör muss gesondert bestellt werden: (siehe auch WILO-Select)

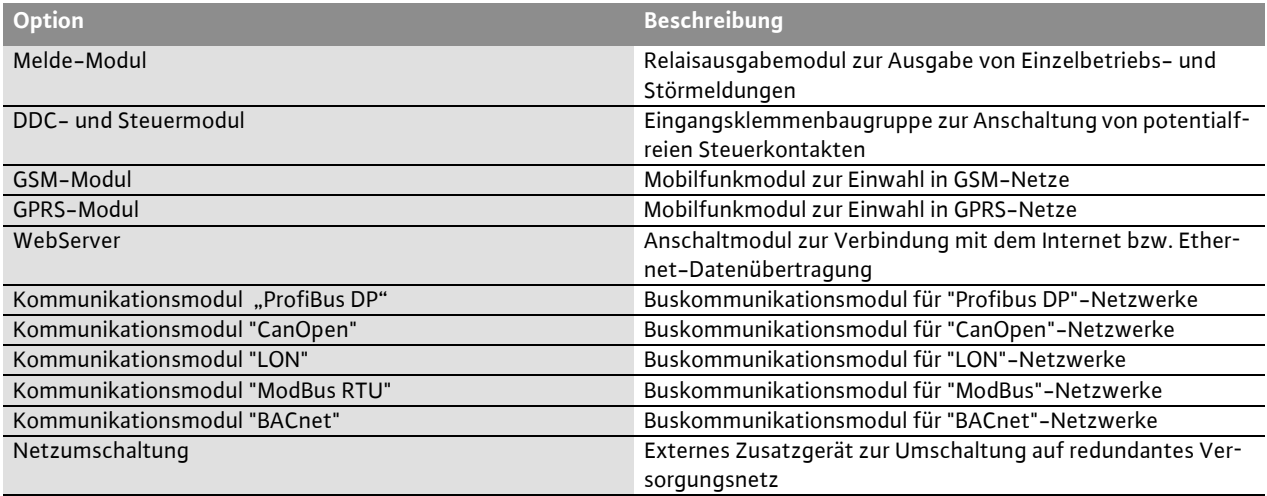

<span id="page-9-1"></span>Weitere Optionen auf Anfrage

#### **6 Beschreibung und Funktion**

#### <span id="page-9-2"></span>**6.1 Beschreibung des Produktes (Fig. 1)**

#### <span id="page-9-3"></span>**6.1.1 Funktionsbeschreibung**

Das mittels speicherprogrammierbarer Steuerung (SPS) gesteuerte Comfort-Regelsystem dient der Steuerung und Regelung von Druckerhöhungsanlagen mit bis zu 6 Einzelpumpen. Dabei wird der Druck eines Systems lastabhängig mit entsprechenden Signalgebern geregelt. Der Regler wirkt auf einen Frequenzumrichter ein (Ausführung CC-FC), der wiederum die Drehzahl der Grundlastpumpe beeinflusst. Mit der Drehzahl ändert sich die Fördermenge und damit die Leistungsabgabe der Druckerhöhungsanlage.

Drehzahlgeregelt ist nur die Grundlastpumpe. Je nach Lastanforderung werden ungeregelte Spitzenlastpumpen automatisch zu- bzw. abgeschaltet, wobei die Grundlastpumpe jeweils die Feinregelung auf den eingestellten Sollwert übernimmt.

Bei der Ausführung CCe verfügt jede Pumpe über einen (integrierten) Frequenzumrichter.

#### <span id="page-9-4"></span>**6.1.2 Aufbau des Regelgerätes**

Der Aufbau des Regelgerätes ist von der Leistung der anzuschließenden Pumpen und der Ausführung (CC, CC-FC, CCe) abhängig (siehe: Fig. 1a CC Direkt-Anlauf; Fig. 1b CC Stern-Dreieck-Anlauf, Fig. 1c CC-FC Direkt-Anlauf; Fig. 1d CC-FC Stern-Dreieck-Anlauf, Fig. 1e CCe). Es besteht aus den folgenden Hauptkomponenten:

- Hauptschalter: Ein-/Ausschalten des Schaltgerätes (Pos. 1)
- Touch-Display: Anzeige der Betriebsdaten (siehe Menüs) und des Betriebszustandes. Möglichkeit der Menü-Auswahl und Parametereingabe über berührungsempfindliche Oberfläche. (Pos. 2).
- Speicherprogrammierbare Steuerung: Modular aufgebaute SPS mit Netzteil. Die jeweilige Konfiguration ist systemabhängig (Pos. 3)
- Frequenzumrichter: Frequenzumrichter zur lastabhängigen Drehzahlregelung der Grundlastpumpe - nur vorhanden bei Ausführung CC-FC (Pos. 4)
- Motorfilter: Filter zur Gewährleistung einer sinusförmigen Motorspannung und zur Unterdrückung von Spannungsspitzen - nur vorhanden bei Ausführung CC-FC (Pos. 5)
- Absicherung von Antrieben und Frequenzumrichter: Absicherung der Pumpenmotoren und des Frequenzumrichters. Bei Geräten mit  $P_2 \le 4.0$  kW: Motorschutzschalter. In der Ausführung CCe: Leitungsschutzschalter zur Absicherung der Pumpennetzzuleitung. (Pos. 6)
- Schütze/Schützkombinationen: Schütze zum Zuschalten der Pumpen. Bei Geräten mit P<sub>2</sub> ≥ 5,5 kW einschließlich der thermischen Auslöser zur Überstromabsicherung (Einstellwert: 0,58 \* IN) und der Zeitrelais für die Stern-Dreieck-Umschaltung (Pos. 7)
- Hand-0-Automatikschalter: Schalter zur Wahl der Pumpenbetriebsarten "Hand" (Not-/Testbetrieb am Netz; Motorschutz vorhanden), "0" (Pumpe abgeschaltet – kein Zuschalten über SPS möglich) und "Auto" (Pumpe für Automatikbetrieb über SPS freigegeben) (Pos. 8)

In der Ausführung CCe kann jeweils mittels Handregler die Drehzahl jeder Pumpe (0-100 %) im Handbetrieb eingestellt werden

<span id="page-9-5"></span>**6.2 Funktion und Bedienung**

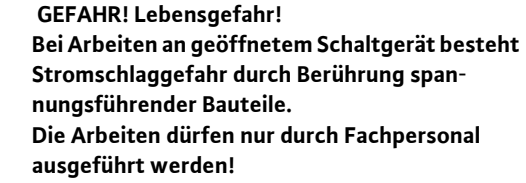

# (i)

HINWEIS:

Nach Anschluss des Schaltgerätes an die Versorgungsspannung sowie nach jeder Netzunterbrechung kehrt das Schaltgerät in die Betriebsart zurück, die vor der Spannungsunterbrechung eingestellt war.

#### <span id="page-10-0"></span>**6.2.1 Betriebsweisen der Schaltgeräte**

**Normalbetrieb von Schaltgeräten mit Frequenzumrichter – Ausführung CC-FC (siehe Fig. 2)** Ein elektronischer Signalgeber (Messbereich ist im Menü 4.3.2.3 einzustellen) liefert den Regelgrößen-Istwert als 4...20 mA Stromsignal. Der Regler hält daraufhin den Systemdruck mittels Soll-/Istwertvergleich konstant (Einstellung des Grundsollwertes  $\mathbb D$  siehe Menü 3.1).

Liegt keine "Extern-Aus"-Meldung vor und keine Störung an, startet die lastabhängig drehzahlgeregelte Grundlastpumpe bei Unterschreiten ihres Startlevels  $Q$ .

Kann der geforderte Leistungsbedarf von dieser Pumpe nicht abgedeckt werden, schaltet das Regelsystem eine Spitzenlastpumpe bzw. bei weiter steigendem Bedarf weitere Spitzenlastpumpen zu (Startlevel: 4). Die Spitzenlastpumpen laufen mit konstanter Drehzahl, die Drehzahl der Grundlastpumpe wird jeweils auf den Sollwert geregelt $\mathcal{O}$ .

Sinkt der Bedarf soweit, dass die regelnde Pumpe in ihrem unteren Leistungsbereich arbeitet und zur Bedarfsdeckung keine Spitzenlastpumpe mehr benötigt wird, schaltet die Spitzenlastpumpe ab  $(Stoplevel: 5)$ . Die Grundlastpumpe schaltet über die Nullmengenabschaltung selbständig aus (Stoplevel: 3). Sinkt der Druck wieder unter das Startlevel  $(2)$ , startet erneut eine Pumpe. Die für die Zu- bzw. Abschaltung der Spitzenlastpumpe erforderlichen Parametereinstellungen  $(Schaltlevel \times \mathcal{O}/\mathbb{S};$  Verzögerungszeiten) können im Menü 4.3.3.2 getroffen werden. Dabei kann zwischen gleichem Ausschaltlevel für alle Pumpen und pumpenspezifischem Ausschaltlevel gewählt werden. Das System schlägt pumpenspezifische Ausschaltlevel vor. Hierfür ist im Menü 1.2 die Eingabe von  $Q_{nenn}$  und  $H_0$  erforderlich. Zur Vermeidung von Druckspitzen beim Zuschal-

ten bzw. Druckeinbrüchen beim Abschalten einer Spitzenlastpumpe kann die Drehzahl der Grundlastpumpe während dieser Schaltvorgänge reduziert bzw. angehoben werden. Entsprechende Einstellungen der Frequenzen dieses s.g. Peakfilters können im Menü 4.3.5.1 – Seite 2 vorgenommen werden.

**Normalbetrieb von Schaltgeräten ohne Frequenzumrichter – Ausführung CC (siehe Fig. 3)** Bei Schaltgeräten ohne (Netzbetrieb) bzw. mit gestörtem Frequenzumrichter wird ebenfalls durch Soll-/Istwertvergleich die Regelgröße gebildet. Da jedoch die Möglichkeit der lastabhängigen Drehzahlanpassung der Grundlastpumpe nicht gegeben ist, arbeitet das System als Zweipunkt-

#### Regler zwischen 2/3 bzw. 4/5.

Das Zu- und Abschalten der Spitzenlastpumpe erfolgt in der oben beschriebenen Weise. Für das Abschalten der Grundlastpumpe kann im Menü 4.3.3.1 eine separate Schaltschwelle  $\mathfrak{D}$  eingestellt werden.

#### **Normalbetrieb von Schaltgeräten in der Ausführung CCe (siehe Fig. 4)**

Bei Schaltgeräten in der Ausführung CCe kann zwischen 2 Betriebsmodi gewählt werden. Dabei werden jeweils die beim Schaltgerät CC…FC beschriebenen Einstellparameter verwendet. Der Kaskaden-Modus entspricht in seinem Ablauf dem Normalbetrieb von Schaltgeräten in der Ausführung CC…FC (siehe Fig. 2), wobei die Spitzenlastpumpen mit maximaler Drehzahl angesteuert werden.

Beim Vario-Modus (siehe Fig. 4) startet eine Pumpe als lastabhängig drehzahlgeregelte Grundlastpumpe (Fig. 4a). Kann der geforderte Leistungsbedarf von dieser Pumpe bei maximaler Drehzahl nicht mehr abgedeckt werden, startet eine weitere Pumpe und übernimmt die Drehzahlregelung. Die vorherige Grundlastpumpe läuft auf max. Drehzahl als Spitzenlastpumpe weiter (Fig. 4b). Dieser Vorgang wiederholt sich mit steigender Last bis zur maximalen Pumpenanzahl (hier. 3 Pumpen – siehe Fig. 4c).

Sinkt der Bedarf, wird die regelnde Pumpe bei Erreichen der Minimaldrehzahl abgeschaltet und eine bisherige Spitzenlastpumpe übernimmt die Regelung.

Das Schaltgerät verfügt über folgende weitere Betriebsweisen, deren Parametrierung direkt am Bediengerät beschrieben wird:

#### **Nullmengenabschaltung**

Zur Vermeidung des Pumpenlaufs ohne Wasserabnahme führt das Schaltgerät einen Nullmengentest durch, der ggf. zu Abschaltung der Pumpe führt.

#### **Pumpentausch**

Um eine möglichst gleichmäßige Auslastung aller Pumpen zu erzielen und die Laufzeiten der Pumpen somit anzugleichen, werden wahlweise verschiedene Mechanismen des Pumpentausches angewandt.

#### **Reservepumpe**

Eine Pumpen kann als Reservepumpe definiert werden und steht im Störungsfall einer anderen Pumpe zur Verfügung.

#### **Pumpenprobelauf**

Zur Vermeidung längerer Stillstandszeiten ist ein zyklischer Probelauf der Pumpen vorgesehen.

#### **Störumschaltung Mehrpumpenanlage**

#### **Schaltgeräte mit Frequenzumrichter – Ausführung CC-FC:**

Bei Störung der Grundlastpumpe wird diese abgeschaltet und eine andere Pumpe wird an den Frequenzumrichter geschaltet. Eine Störung des Frequenzumrichters schaltet das Schaltgerät in die Betriebsart "Auto ohne Frequenzumrichter" mit dem zugehörigen Regelverhalten.

#### **Schaltgeräte ohne Frequenzumrichter – Ausführung CC:**

Bei Störung der Grundlastpumpe wird diese abgeschaltet und eine der Spitzenlastpumpen steuerungstechnisch als Grundlastpumpe verwaltet.

#### **Schaltgeräte in der Ausführung CCe:**

Bei Störung der Grundlastpumpe wird diese abgeschaltet und eine andere Pumpe übernimmt die Regelfunktion.

Eine Störung einer Spitzenlastpumpe führt immer zu deren Abschaltung und zur Zuschaltung einer weiteren Spitzenlastpumpe (ggf. auch der Reservepumpe).

#### **Wassermangel**

Über die Meldung eines Vordruckwächters, Vorbehälter-Schwimmerschalters oder optionalen Niveaurelais kann dem Regelsystem über einen Öffner-Kontakt eine Wassermangelmeldung zugeführt werden.

#### **Überwachung von Maximal- und Minimaldruck**

Es können Grenzwerte für einen sicheren Anlagenbetrieb eingestellt werden.

#### **Extern Aus**

Über einen Öffner-Kontakt besteht die Möglichkeit, das Regelgerät extern zu deaktivieren. Diese Funktion hat Vorrang, es werden alle Pumpen ausgeschaltet.

#### **Betrieb bei Sensorfehler**

Für den Fall eines Sensorfehlers (z.B. Drahtbruch) kann das Verhalten des Schaltgerätes festgelegt werden.

#### **Betriebsart der Pumpen**

Es kann die Betriebsart der jeweiligen Pumpe bei Ansteuerung durch die SPS festgelegt werden (Hand, Aus, Auto).

#### **Notbetrieb**

Für den Fall, dass das Steuerung ausfällt, besteht die Möglichkeit, die Pumpen einzeln über die Hand-0-Auto-Schalter (Fig. 1a-e; Pos. 8) am Netz (bzw. mit per Handregler mit je Pumpe individuell einstellbarer Drehzahl – nur Ausführung CCe) in Betrieb zu nehmen. Diese Funktion hat Vorrang vor der Pumpenzuschaltung durch die Steuerung.

#### **Sollwertumschaltung**

Das Regelsystem kann mit 3 verschiedenen Sollwerten arbeiten.

#### **Sollwertfernverstellung**

Über die entsprechenden Klemmen (gemäß Schaltplan) kann eine Fernverstellung des Sollwertes über ein analoges Stromsignal (optional Spannungssignal) vorgenommen werden.

#### **Stellerbetrieb**

Über die entsprechenden Klemmen (gemäß Schaltplan) kann der Stellerbetrieb über ein analoges Stromsignal (optional Spannungssignal) vorgenommen werden.

#### **Logikumkehr der Sammelstörmeldung (SSM)**

Es kann die gewünschte Logik der SSM eingestellt werden.

#### **Funktion der Sammelbetriebsmeldung (SBM)**

Es kann die gewünschte Funktion der SBM eingestellt werden.

#### **Feldbusanbindung**

Das Schaltgerät ist serienmäßig für die Anbindung über ModBus TCP vorbereitet. Die Verbindung wird über eine Ethernet-Schnittstelle hergestellt (elektrischen Anschluss laut Kapitel 7.2). Das Schaltgerät arbeitet als Modbus-Slave. Die grundlegenden Einstellungen sind am Bediengerät vorzunehmen.

Über die Modbus-Schnittstelle können verschiedene Parameter gelesen und teilweise auch geändert werden. Eine Übersicht der einzelnen Parameter sowie eine Beschreibung der verwendeten Datentypen sind im Anhang abgebildet.

#### **Rohrbefüllung**

Zur Vermeidung von Druckspitzen bei der Befüllung leerer oder unter geringem Druck stehender Rohrleitungen kann die Funktion Rohrbefüllung aktiviert werden.

#### <span id="page-11-0"></span>**6.2.2 Motorschutz**

#### **Übertemperaturschutz**

Motoren mit WSK (Wicklungs-Schutz-Kontakt) melden dem Steuergerät eine Wicklungsübertemperatur durch Öffnen eines Bimetall-Kontaktes. Der Anschluss der WSK erfolgt gemäß Schaltplan. Störungen von Motoren, die zum Übertemperaturschutz mit einem temperaturabhängigen Widerstand (PTC) ausgerüstet sind, können mittels optionaler Auswerterelais erfasst werden.

#### **Überstromschutz**

Motoren an Schaltgeräten bis einschließlich 4,0 kW werden über Motorschutzschalter mit thermischem und elektromagnetischem Auslöser geschützt. Der Auslösestrom muss direkt eingestellt werden.

Motoren an Schaltgeräten ab 5,5 kW werden über

thermische Überlastrelais geschützt. Diese sind direkt an den Motorschützen installiert. Der Auslösestrom muss eingestellt werden und beträgt bei dem verwendeten Y-∆-Anlauf der Pumpen  $0.58 * I_{Nenn}$ 

Alle Motorschutzeinrichtungen schützen den Motor im Betrieb mit dem Frequenzumrichter oder im Netzbetrieb. Am Schaltgerät aufgelaufene Pumpenstörungen führen zum Abschalten der jeweiligen Pumpe und zum Aktivieren der SSM. Nach Beseitigung der Störungsursache ist eine Fehlerquittierung erforderlich.

Der Motorschutz ist auch im Notbetrieb aktiv und führt zu einer Abschaltung der entsprechenden Pumpe.

In der Ausführung CCe schützen sich die Motoren der Pumpen durch in die Frequenzumrichter integrierte Mechanismen selbst. Die Fehlermeldungen der Frequenzumrichter werden im Schaltgerät wie oben beschrieben behandelt.

#### <span id="page-12-0"></span>**6.2.3 Bedienung des Schaltgerätes**

#### **Bedienelemente**

- **Hauptschalter** Ein/Aus (abschließbar in Position "Aus")
- Das **Touchdisplay** (grafikfähig) zeigt die Betriebszustände der Pumpen, des Reglers und des Frequenzumrichters an. Außerdem lassen sich alle Schaltgeräte-Parameter über das Display einstellen.

Die Bedienelemente werden kontextbezogen auf dem Touchdisplay dargestellt und können direkt angewählt werden. Eingabefelder für Parameter sind am unteren Rand mit einer Linie versehen.

Den grundsätzlichen Aufbau der Bedienoberfläche zeigt die folgende Abbildung:

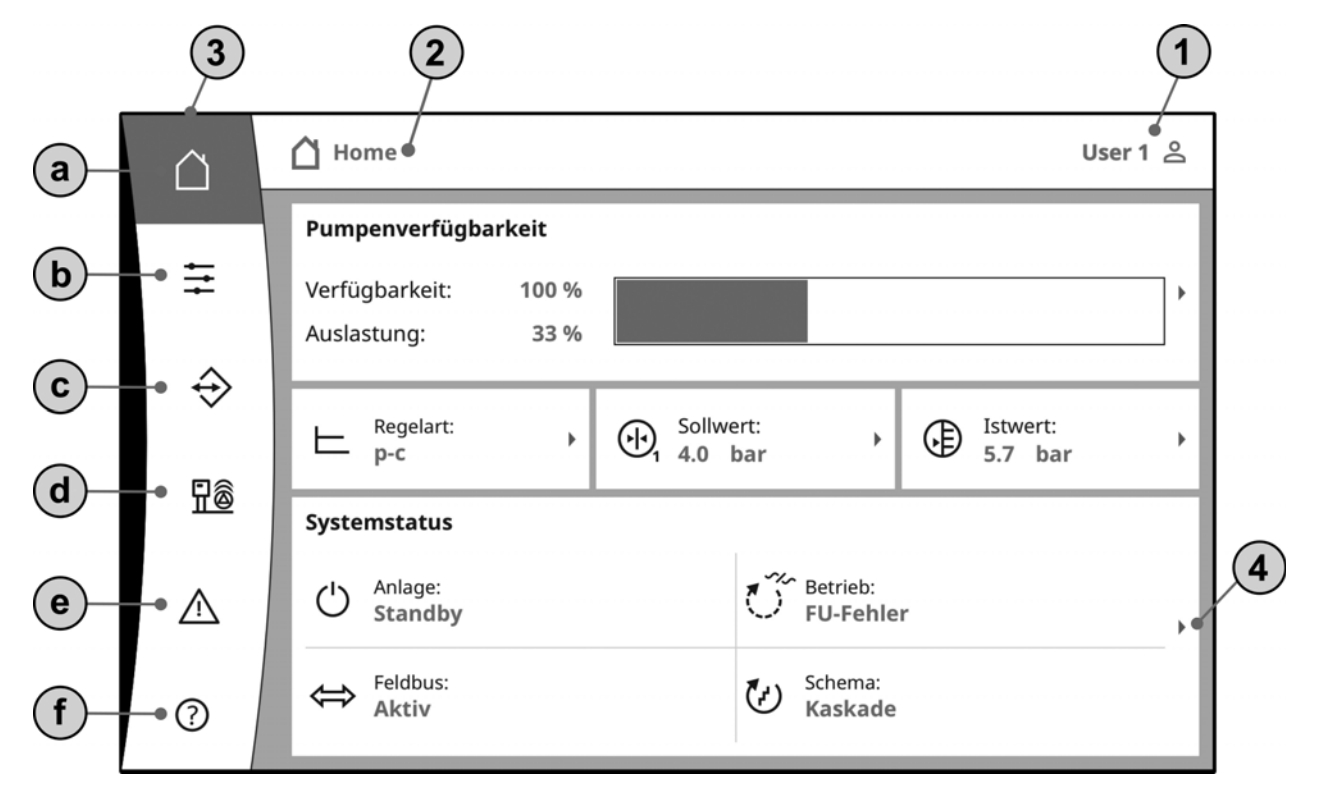

1 - Anzeige des aktuellen User-Status; Aufruf der Login-Seite

2 - Navigationsleiste: Anzeige des aktuell angezeigten Bildschirms; direkte Navigation durch Drücken möglich

- 3 Quicklinks/Hauptmenü:
- a Home (Rücksprung zum Hauptbildschirm)
- b Steuerung (z.B. Sollwerte)
- c Interaktion (z.B. HMI, BMS)
- d System (z.B. Pumpendaten, Sensoren)
- e Aktuelle Alarme
- f Hilfe (z.B. Online-Handbuch)

4 - Drücken auf einen Pfeil führt jeweils in die nächste Bedienebene

Weitere Details zur Bedienung finden sie im Online-Handbuch auf dem Bediengerät

#### **Benutzerebenen**

Die Bedienung und Parametrierung des Schaltgerätes ist durch ein dreistufiges Sicherheitssystem geschützt. Nach Auswahl der Benutzerebene und Eingabe des entsprechenden Passwortes (User-Symbol auf dem Hauptbildschirm oder INTERAK-TION->HMI->LOGIN) wird das System auf der zugehörigen Nutzerebene freigeschaltet.

User 1 (Standardnutzer - ohne Login):

In dieser Ebene (typisch: lokaler Nutzer, z.B. Hausmeister) ist der Anzeige fast aller Menüpunkte freigegeben. Die Parametereingabe ist eingeschränkt.

User 2:

In dieser Ebene (typisch: Betreiber) ist die Anzeige aller Menüpunkte freigegeben. Die Parametereingabe ist fast uneingeschränkt möglich. Das Passwort für diese Nutzerebene lautet 2222.

Die weiteren Nutzerebenen bleiben WILO vorbehalten.

#### **Auswahl der Displaysprache**

Die Displaysprache kann durch den Nutzer gewählt werden (INTERAKTION->HMI->SPRA-CHE).

#### <span id="page-13-0"></span>**7 Installation und elektrischer Anschluss**

**Installation und elektrischer Anschluss sind gemäß den örtlichen Vorschriften und nur durch Fachpersonal durchzuführen!**

 **WARNUNG! Gefahr von Personenschäden! Die bestehenden Vorschriften zur Unfallverhütung sind zu beachten.**

 **Warnung! Gefahr durch Stromschlag! Gefährdungen durch elektrische Energie sind auszuschließen.**

**Weisungen lokaler oder genereller Vorschriften [z.B. IEC, VDE usw.] und der örtlichen Energieversorgungsunternehmen sind zu beachten.**

#### <span id="page-13-1"></span>**7.1 Installation**

- Wandaufbau, WM (wall mounted): Bei Druckerhöhungsanlagen sind die Schaltgeräte WM auf der Kompaktanlage montiert. Wenn eine Befestigung des Wandgerätes separat von der Kompaktanlage gewünscht ist, erfolgt die Anbringung mit 4 Schrauben Ø8 mm. Hierbei ist die Schutzart durch geeignete Maßnahmen sicher zu stellen.
- Standgerät, BM (base mounted): Das Standgerät wird freistehend auf einer ebenen Fläche (mit ausreichender Tragfähigkeit) aufgestellt. Im Standard ist ein Montagesockel mit 100 mm Höhe für die Kabeleinführung vorhanden. Andere Sockel sind auf Anfrage lieferbar.

<span id="page-13-2"></span>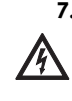

 $\circ$ 

**7.2 Elektrischer Anschluss WARNUNG! Gefahr durch Stromschlag Der elektrische Anschluss ist von einem beim örtlichen Energieversorgungsunternehmen zugelassenen Elektroinstallateur und entspre**-

**VDE-Vorschriften] auszuführen.**

#### **Netzanschluss**

 **Warnung! Gefahr durch Stromschlag! Auch bei ausgeschaltetem Hauptschalter liegt einspeiseseitig lebensgefährliche Spannung an.**

**chend den geltenden örtlichen Vorschriften [z.B.** 

- Netzform, Stromart und Spannung des Netzanschlusses müssen den Angaben auf dem Typenschild des Regelgerätes entsprechen.
- Netzanforderungen:

 HINWEIS: Gemäß EN / IEC 61000-3-11 (siehe nachfolgende Tabelle) sind Schaltgerät und Pumpe mit einer Leistung von ... kW (Spalte 1) für den Betrieb an einem Stromversorgungsnetz mit einer Systemimpedanz  $Z_{\text{max}}$  am Hausanschluss von max.... Ohm (Spalte 2) bei einer maximalen Anzahl von ... Schaltungen (Spalte 3) vorgesehen.

Ist die Netzimpedanz und die Anzahl der Schaltungen pro Stunde größer als die in der Tabelle genannten Werte, kann das Schaltgerät mit der Pumpe aufgrund der ungünstigen Netzverhältnisse zu vorrübergehenden Spannungsabsenkungen sowie zu störenden

Spannungsschwankungen "Flicker" führen. Es können dadurch Maßnahmen erforderlich sein, bevor das Schaltgerät mit Pumpe an diesem Anschluss bestimmungsgemäß betrieben werden kann. Entsprechende Auskünfte sind beim örtlichen Energieversorgungsunternehmen (EVU) und beim Hersteller zu erhalten.

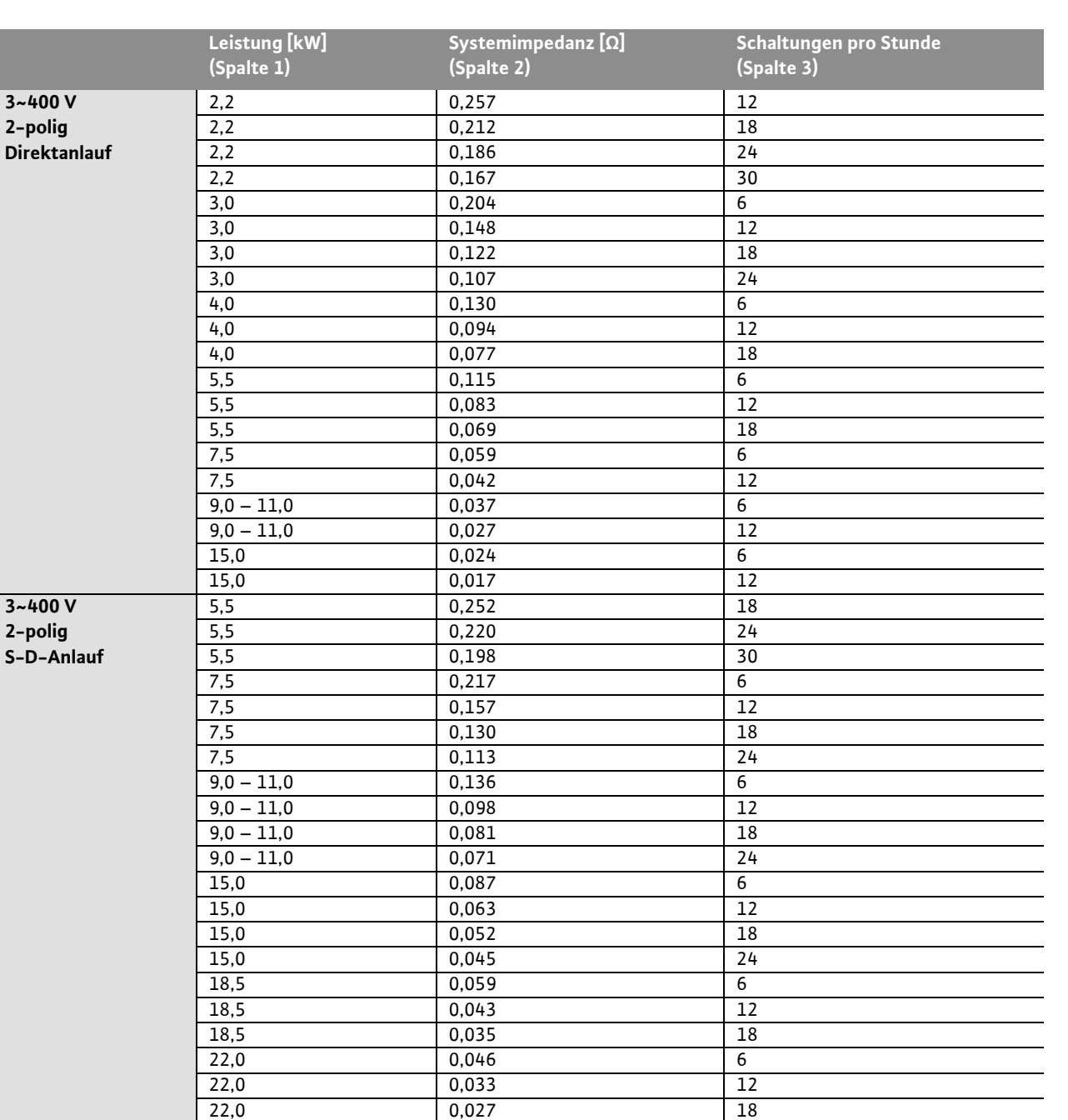

30,0 0,027 6 30,0 0,020 12 30,0 0,016 18 37,0 0,018 6 37,0 0,013 12 45,0 0,014 6 45,0 0,010 12

# $\bigcirc$

HINWEIS:

Die in der Tabelle je Leistung angegebene maximale Anzahl Schaltungen pro Stunde ist durch den Pumpenmotor bestimmt und darf nicht überschritten werden (Parametrierung des Reglers entsprechend anpassen; siehe z.B. Nachlaufzeiten).

• Netzseitige Absicherung gemäß Angaben im Schaltplan

- Die Kabelenden des Netzkabels durch die Kabelverschraubungen und Kabeleingänge einführen und entsprechend der Kennzeichnung auf den Klemmleisten verdrahten.
- Das 4-adrige Kabel (L1, L2, L3, PE) ist bauseitig bereitzustellen. Der Anschluss erfolgt am Hauptschalter (Fig. 1a-e, Pos. 1) bzw. bei Anlagen größerer Leistung an den Klemmleisten gemäß Schaltplan, PE an der Erdungsschiene

**Pumpen-Netzanschlüsse**

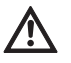

**VORSICHT! Gefahr von Produktschäden! Einbau- und Betriebsanleitung der Pumpen beachten!**

#### **Leistungs Anschluss**

Der Anschluss der Pumpen ist an den Klemmleisten gemäß Schaltplan vorzunehmen, PE ist an der Erdungsschiene anzuschließen. Abgeschirmte Motorkabel verwenden.

#### **Auflegen von Kabelschirmen auf die EMV-Kabelverschraubungen (CC ... WM)**

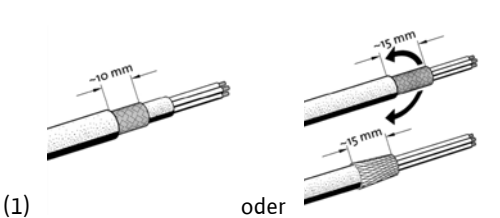

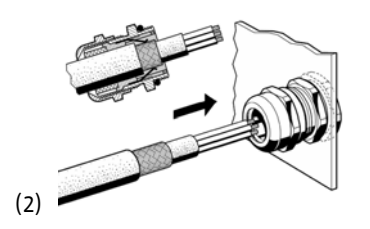

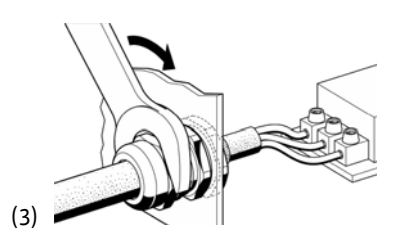

**Auflegen von Kabelschirmen auf die Schirmklammern (CC ... BM)**

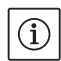

# HINWEIS:

Die Länge des Schnittes (Schritt '3') muss genau auf die Breite der benutzten Klammer angepasst werden!

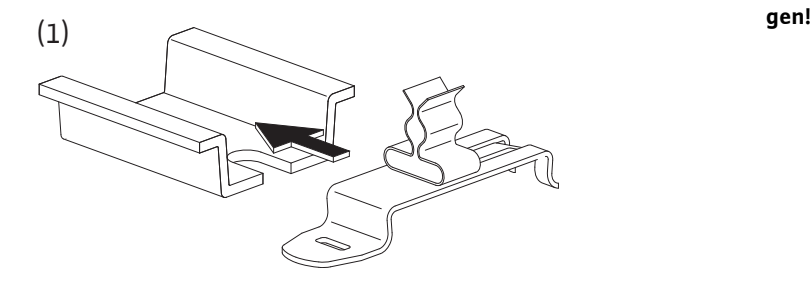

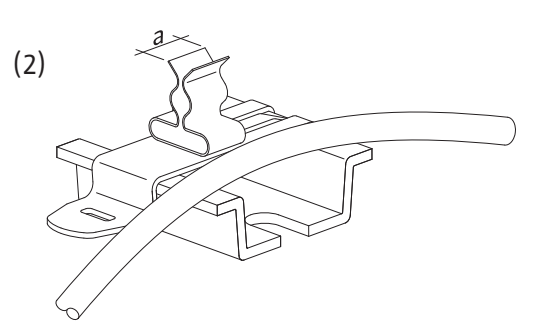

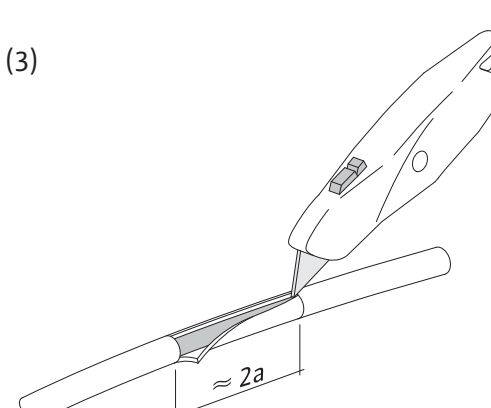

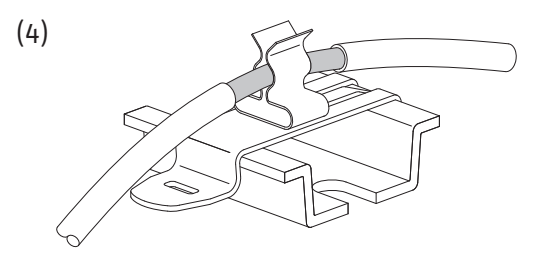

#### HINWEIS

Bei Verlängerung der Pumpenanschlussleitungen über das werkseitig gelieferte Maß hinaus, sind die EMV-Hinweise im Bedienhandbuch des Frequenzumrichters zu beachten (nur Ausführung CC-FC).

#### **Anschluss Übertemperaturschutz/Pumpenstörung**

Die Wicklungsschutzkontakte (WSK) bzw. Störmeldekontakte (Ausführung CCe) der Pumpen können an den Klemmen gemäß Schaltplan angeschlossen werden.

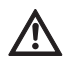

 $\Omega$ 

**VORSICHT! Gefahr von Produktschäden! Keine Fremdspannung an den Klemmen anle**-

#### **Anschluss Pumpensteuersignal (nur Ausführung CCe)**

Die analogen Steuersignale der Pumpen (0-10V) können an den Klemmen gemäß Schaltplan angeschlossen werden. Geschirmte Leitungen verwenden.

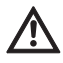

#### **VORSICHT! Gefahr von Produktschäden! Keine Fremdspannung an den Klemmen anlegen!**

#### **Geber (Sensoren)**

Entsprechend der Einbau- und Betriebsanleitung den Geber ordnungsgemäß an den Klemmen gemäß Schaltplan anschließen.

Geschirmtes Kabel verwenden, einseitig Schirm im Schaltkasten auflegen.

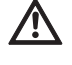

**VORSICHT! Gefahr von Produktschäden! Keine Fremdspannung an den Klemmen anlegen!**

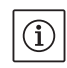

#### HINWEIS:

Auf die richtige Polarität des Drucksensors achten! Keinen aktiven Drucksensor anschließen.

#### **Analog IN, Sollwertfernverstellung / Drehzahlfernverstellung**

Über die entsprechenden Klemmen gemäß Schaltplan kann eine Fernverstellung des Sollwertes bzw. in der Betriebsart "Steller" der Drehzahl über ein analoges Signal vorgenommen werden (0/4...20 mA bzw. 0/2...10 V). Geschirmtes Kabel verwenden, einseitig Schirm im Schaltkasten auflegen.

#### **Sollwertumschaltung**

Über die entsprechenden Klemmen gemäß Schaltplan kann eine Umschaltung von Sollwert 1 auf Sollwert 2 bzw. 3 mittels eines potentialfreien Kontaktes (Schließer) erzwungen werden.

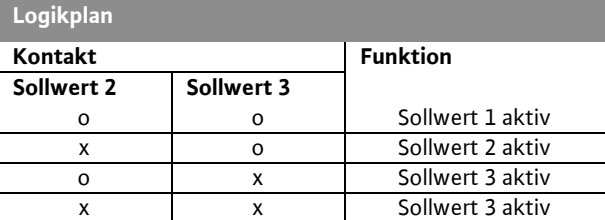

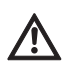

x: Kontakt geschlossen; o: Kontakt geöffnet **VORSICHT! Gefahr von Produktschäden! Keine Fremdspannung an den Klemmen anlegen!**

#### **Externe Ein-/Ausschaltung**

Über die entsprechenden Klemmen gemäß Schaltplan kann nach Entfernen der Brücke (werkseitig vormontiert) eine Fern-Ein-/Ausschaltung mittels eines potentialfreien Kontaktes (Öffner) angeschlossen werden.

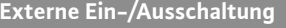

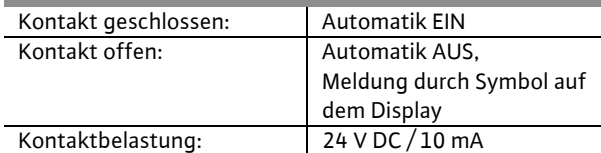

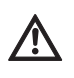

#### **VORSICHT! Gefahr von Produktschäden! Keine Fremdspannung an den Klemmen anlegen!**

#### **Wassermangelschutz**

Über die entsprechenden Klemmen (gemäß Schaltplan) kann nach Entfernen der Brücke (werkseitig vormontiert) eine Wassermangelschutz-Funktion mittels eines potentialfreien Kontaktes (Öffner) angeschlossen werden.

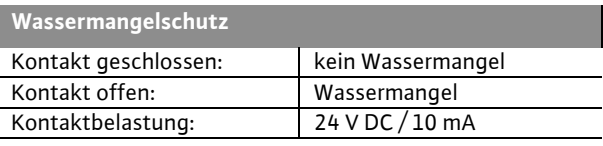

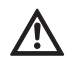

**VORSICHT! Gefahr von Produktschäden! Keine Fremdspannung an den Klemmen anlegen!**

#### **Sammelbetriebs-/Sammelstörmeldungen (SBM/ SSM)**

Über die entsprechenden Klemmen gemäß Schaltplan stehen potentialfreie Kontakte (Wechsler) für externe Meldungen zur Verfügung. Potentialfreie Kontakte, Kontaktbelastung: – Minimal: 12 V, 10 mA

- Maximal: 250 V, 1 A
- 

 **GEFAHR! Lebensgefahr durch Stromschlag! Auch bei ausgeschaltetem Hauptschalter kann an diesen Klemmen lebensgefährliche Spannung anliegen.**

#### **Druck-Istwert-Anzeige**

Über die entsprechenden Klemmen gemäß Schaltplan steht ein 0...10 V – Signal für eine externe Mess- / Anzeigemöglichkeit des aktuellen Regelgrößen-Istwertes zur Verfügung. Hierbei entsprechen 0...10 V dem Drucksensorsignal 0 ...Drucksensorendwert. z.B.

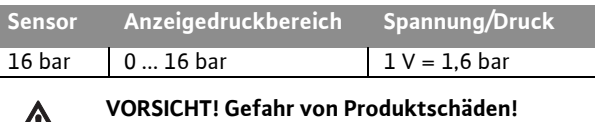

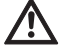

**Keine Fremdspannung an den Klemmen anlegen!**

#### **Ist-Frequenzanzeige**

Bei Schaltgeräten mit Frequenzumrichter (Ausführungen CC-FC und CCe) steht über die entsprechenden Klemmen gemäß Schaltplan ein 0...10 V – Signal für eine externe Mess- / Anzeigemöglichkeit der aktuellen Ist-Frequenz der Grundlastpumpe zur Verfügung. Hierbei entsprechen 0...10 V dem Frequenzbereich 0...fmax.

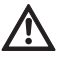

**VORSICHT! Gefahr von Produktschäden! Keine Fremdspannung an den Klemmen anlegen!**

#### **Feldbusanschluss "ModBus TCP"**

Die Anbindung an eine Gebäudeleittechnik per ModBus TCP erfolgt über die Ethernet-Schnittstelle der CPU:

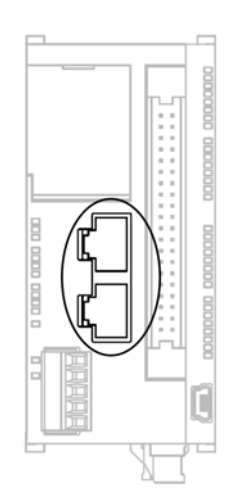

Leitung durch die spezielle (dunkelgraue) Kabelverschraubung gemäß Abbildung einführen, befestigen und anschließen.

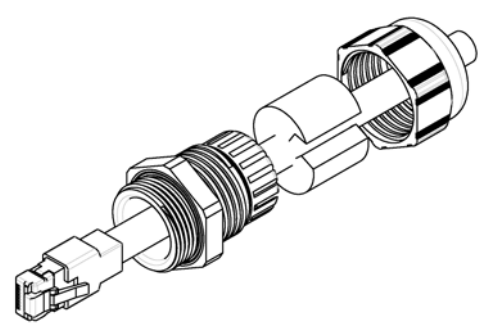

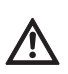

**VORSICHT! Es darf keine Fremdspannung angelegt werden.**

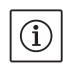

#### HINWEIS

Die Angaben zur Installation und zum elektrischen Anschluss optionaler Ein-/Ausgänge sind den Einbau- und Betriebsanleitungen dieser Module zu entnehmen.

<span id="page-17-0"></span>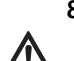

**8 Inbetriebnahme WARNUNG! Lebensgefahr!** 

**Inbetriebnahme nur durch qualifiziertes Fachpersonal!** 

**Bei unsachgemäßer Inbetriebnahme besteht Lebensgefahr. Inbetriebnahme nur durch qualifiziertes Fachpersonal durchführen lassen. GEFAHR! Lebensgefahr!**

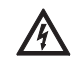

#### **Bei Arbeiten an geöffnetem Schaltgerät besteht Stromschlaggefahr durch Berührung spannungsführender Bauteile.**

#### **Die Arbeiten dürfen nur durch Fachpersonal ausgeführt werden!**

Wir empfehlen, die Inbetriebnahme des Schaltgerätes durch den WILO-Kundendienst durchführen zu lassen.

Vor dem ersten Einschalten ist die bauseitige Verdrahtung auf korrekte Ausführung, besonders Erdung, zu überprüfen.

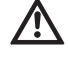

#### **Alle Anschlussklemmen vor Inbetriebnahme nachziehen!** HINWEIS:

Zusätzlich zu den in dieser Einbau- und Betriebsanleitung beschriebenen Tätigkeiten sind die Inbetriebnahmemaßnahmen gemäß der Einbauund Betriebsanleitung der Gesamtanlage (DEA) durchzuführen.

#### <span id="page-17-1"></span>**8.1 Werkseinstellung**

Das Regelsystem ist werkseitig voreingestellt. Die Werkseinstellung kann durch den WILO-Service wieder hergestellt werden.

#### <span id="page-17-2"></span>**8.2 Überprüfung der Motor-Drehrichtung**

Durch kurzzeitiges Einschalten jeder Pumpe in der Betriebsart »Handbetrieb« prüfen, ob die Drehrichtung der Pumpe im Netzbetrieb mit dem Pfeil auf dem Pumpengehäuse übereinstimmt. Bei den Nassläuferpumpen wird die falsche bzw. richtige Drehrichtung durch eine Kontroll-LED im Klemmenkasten angezeigt (siehe Einbau- und Betriebsanleitung der Pumpe). Bei falscher Drehrichtung **aller** Pumpen im Netzbetrieb 2 beliebige Phasen der Haupt-Netzleitung vertauschen.

#### **Schaltgeräte ohne Frequenzumrichter (Ausführung CC):**

- Bei falscher Drehrichtung nur einer Pumpe im Netzbetrieb sind bei Motoren P<sub>2</sub> ≤ 4 kW (Direktanlauf) 2 beliebige Phasen im Motorklemmenkasten zu vertauschen.
- Bei falscher Drehrichtung nur einer Pumpe im Netzbetrieb sind bei Motoren P<sub>2</sub> ≥ 5,5 kW (Stern-Dreieck-Anlauf) 4 Anschlüsse im Motorklemmenkasten zu vertauschen. Und zwar sind von 2 Phasen Wicklungsanfang und Wicklungsende zu tauschen (z.B. V1 gegen V2 und W1 gegen W2).

**Schaltgeräte mit Frequenzumrichter (Ausführung CC-FC):**

- Netzbetrieb: Im Menü jede Pumpe einzeln auf »Handbetrieb« einstellen. Danach ist wie bei Schaltgeräten ohne Frequenzumformer zu verfahren.
- Frequenzumrichter-Betrieb: In der Betriebsart Automatik mit FU jede Pumpe einzeln im Menü auf »Automatik« einstellen. Danach ist durch kurzes Einschalten der einzelnen Pumpen die Drehrichtung im Frequenzumrichter-Betrieb zu kontrollieren. Bei falscher Drehrichtung aller Pumpen sind 2 beliebige Phasen am Frequenzumformer-Ausgang zu vertauschen.
- <span id="page-18-0"></span>**8.3 Einstellung des Motorschutzes**
	- **WSK / PTC:** Beim Übertemperaturschutz ist keine Einstellung erforderlich.
	- **Überstrom**: siehe Abschnitt 6.2.2

#### <span id="page-18-1"></span>**8.4 Signalgeber und optionale Module**

Für Signalgeber und optionale Zusatzmodule sind deren Einbau- und Betriebsanleitungen zu beachten.

#### <span id="page-18-2"></span>**9 Wartung**

**Wartungs- und Reparaturarbeiten nur durch qualifiziertes Fachpersonal! GEFAHR! Lebensgefahr!**

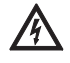

- **Bei Arbeiten an elektrischen Geräten besteht Lebensgefahr durch Stromschlag.**
- **Bei allen Wartungs- und Reparaturarbeiten ist das Schaltgerät spannungsfrei zu schalten und gegen unbefugtes Wiedereinschalten zu sichern.**
- **Schäden am Anschlusskabel sind grundsätzlich nur durch einen qualifizierten Elektroinstallateur zu beheben.**
- Der Schaltschrank muss sauber gehalten werden.
- Schaltschrank und Ventilator sind bei Verschmutzung zu reinigen. Die Filtermatten in den Lüftern müssen überprüft, gereinigt und ggf. ersetzt werden.
- Ab einer Motorleistung von 5,5 kW die Schützkontakte von Zeit zu Zeit auf Abbrand kontrollieren und bei stärkerem Abbrand austauschen.
- Der Ladezustand der Echtzeituhr-Pufferbatterie wird vom System erfasst und ggf. gemeldet. Darüber hinaus wird ein Tauschzyklus von 12 Monaten empfohlen. Zu diesem Zweck ist die Batterie gemäß nachfolgender Darstellung in der CPU-Baugruppe zu wechseln.

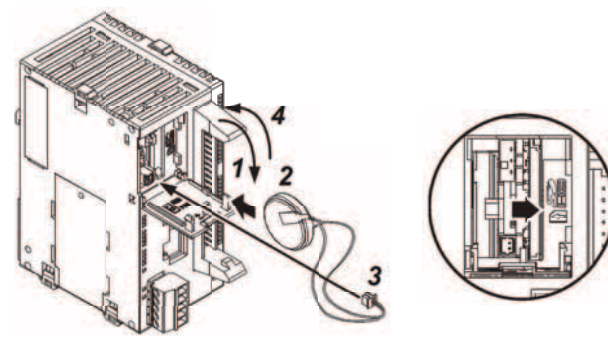

<span id="page-18-3"></span>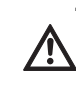

**10 Störungen, Ursachen und Beseitigung Störungsbeseitigung nur durch qualifiziertes Fachpersonal durchführen lassen! Sicherheitshinweise unter Kapitel 2 beachten.**

#### <span id="page-18-4"></span>**10.1 Störungsanzeige und Quittierung**

Beim Auftreten einer Störung wechselt die Farbe des Hauptmenüs auf ROT, die Sammelstörmeldung wird aktiviert und die Seite "Aktuelle Alarme" wird angezeigt.

Bei Systemen mit Ferndiagnose wird eine Meldung an den/die festgelegten Empfänger gesendet. Eine Quittierung der Störung kann am Bediengerät oder per Ferndiagnose erfolgen.

Wurde die Störungsursache vor der Quittierung behoben, wechselt die Farbe des Hauptmenüs zurück auf Weiß. Liegt die Störung nach der Quittierung noch an, wechselt die Farbe des Hauptmenüs auf Gelb und die zugehörige Störmeldung wird in der Liste der Alarme gelb markiert.

#### <span id="page-18-5"></span>**10.2 Historienspeicher für die Störungen**

Für das Schaltgerät ist ein Historienspeicher eingerichtet, der nach dem FIFO-Prinzip (First IN First OUT) arbeitet. Jede Störung wird mit einem Zeitstempel (Datum / Uhrzeit) versehen abgelegt. Die Alarmliste kann auf der Seite "Alarmhistorie" eingesehen werden.

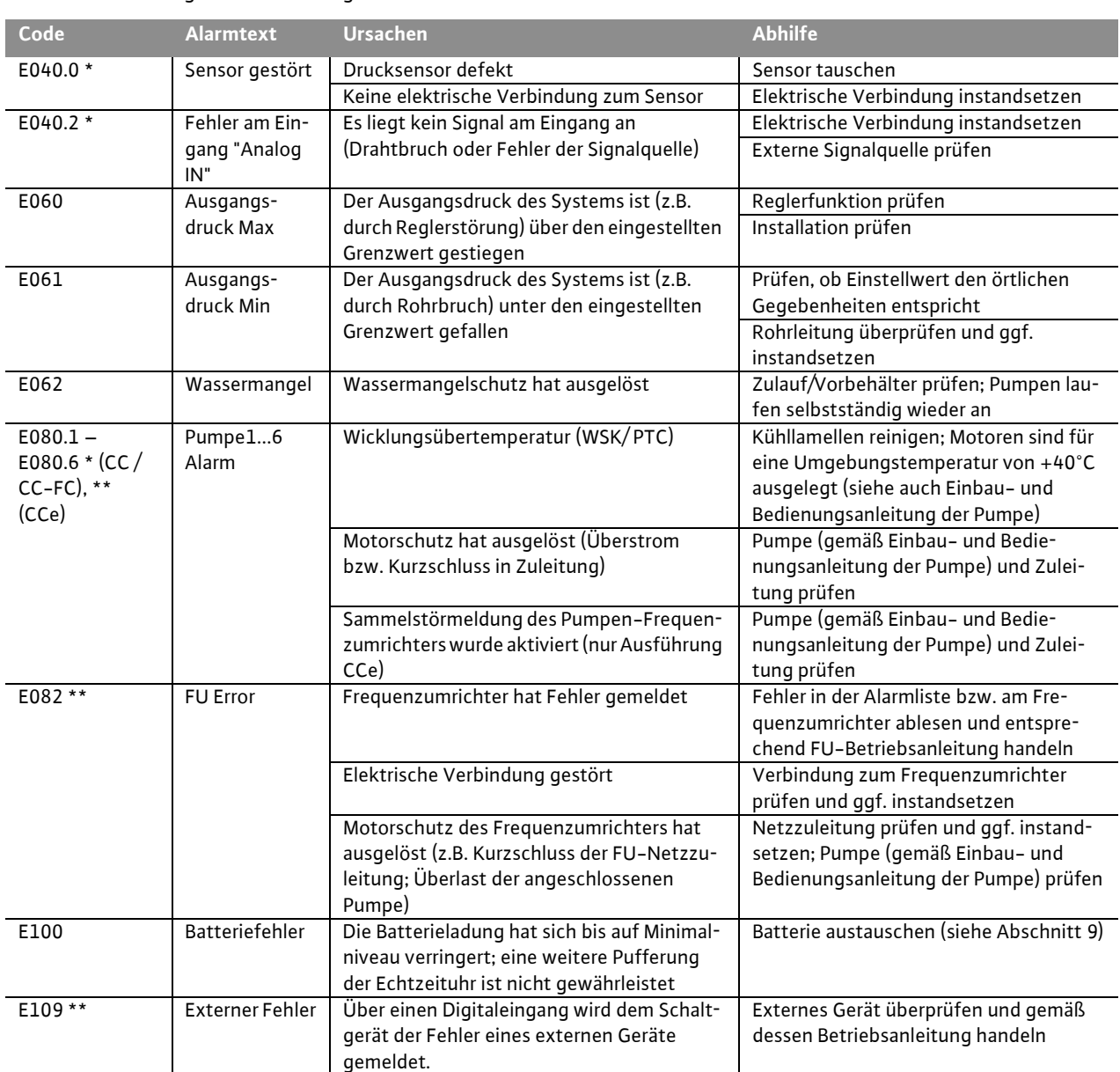

#### Die nachfolgende Tabelle beinhaltet eine Auflistung aller Störmeldungen.

\* Fehler muss manuell zurückgesetzt werden

\*\* Es ist einstellbar, ob der Fehler manuell oder automatisch zurückgesetzt wird

**Lässt sich die Betriebsstörung nicht beheben, wenden Sie sich bitte an die nächstgelegene Wilo-Kundendienststelle oder Vertretung.**

#### <span id="page-20-0"></span>**11 Anhang**

#### <span id="page-20-1"></span>**11.1 ModBus: Datentypen**

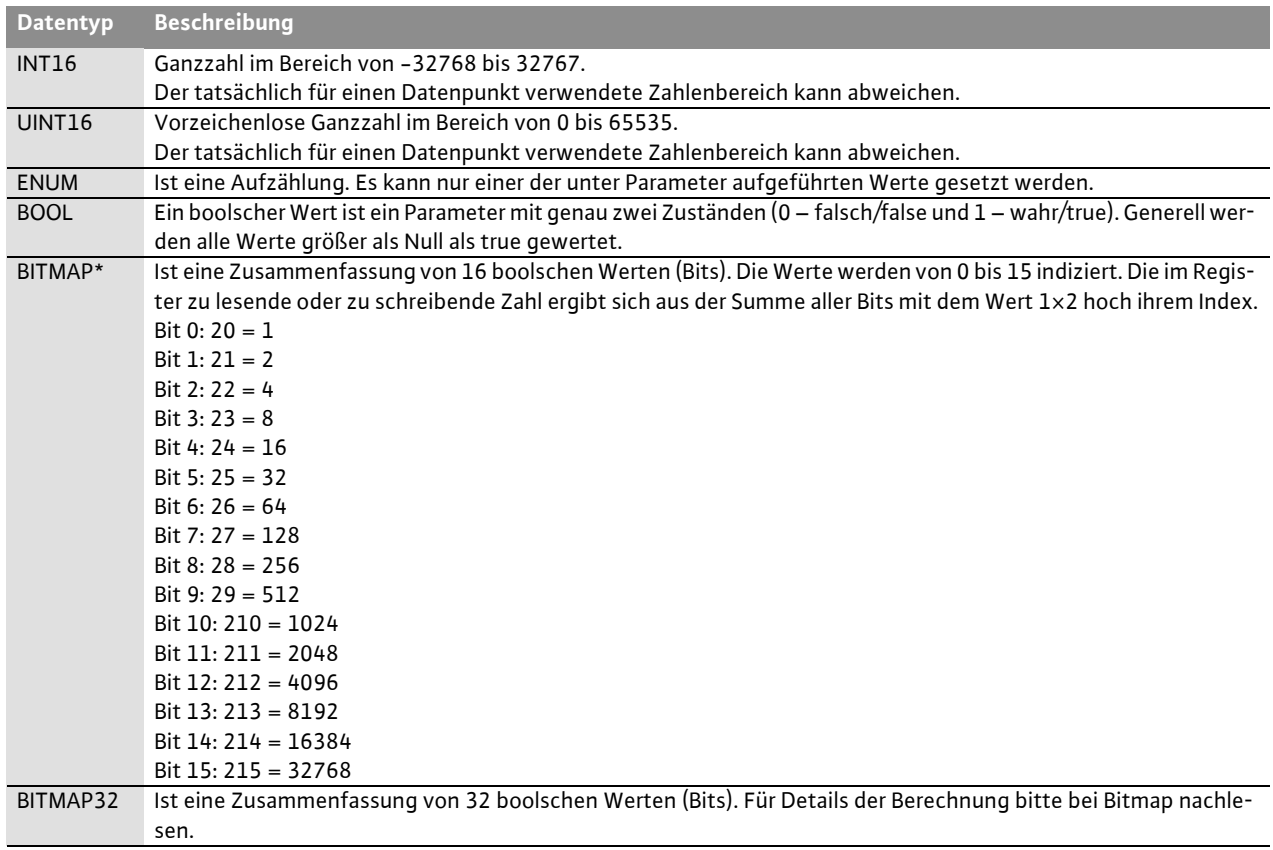

\* Beispiel zur Verdeutlichung:

 Bit 3, 6, 8, 15 sind 1 alle anderen sind 0. Die Summe ist dann 23+26+28+215 = 8+64+256+32768 = 33096. Der Umgekehrte Weg ist ebenfalls möglich. Dabei wird ausgehend vom Bit mit dem höchsten Index geprüft, ob die gelesene Zahl größer gleich der Zweierpotenz ist. Wenn das der Fall ist, wird das Bit 1 gesetzt und die Zweierpotenz von der Zahl abgezogen. Danach wird die Prüfung mit dem Bit mit dem nächst kleineren Index und der gerade berechneten Restzahl wiederholt bis man bei Bit 0 angekommen ist oder die Restzahl Null ist. Zur Verdeutlichung ein Beispiel: Die gelesene Zahl ist 1416. Bit 15 wird 0, da 1416<32768. Bits 14 bis 11 werden ebenfalls 0. Bit 10 wird 1, da 1416>1024 ist. Die Restzahl wird 1416-1024=392. Bit 9 wird 0, da 392<512. Bit 8 wird 1, da 392>256. Die Restzahl wird 392-256=136. Bit 7 wird 1, da 136>128. Die Restzahl wird 136- 128=8. Bit 6 bis 4 werden 0. Bit 3 wird 1, da 8=8. Die Restzahl wird 0. Somit werden die restlichen Bits 2 bis 0 alle 0.

#### <span id="page-20-2"></span>**11.2 ModBus: Parameterübersicht**

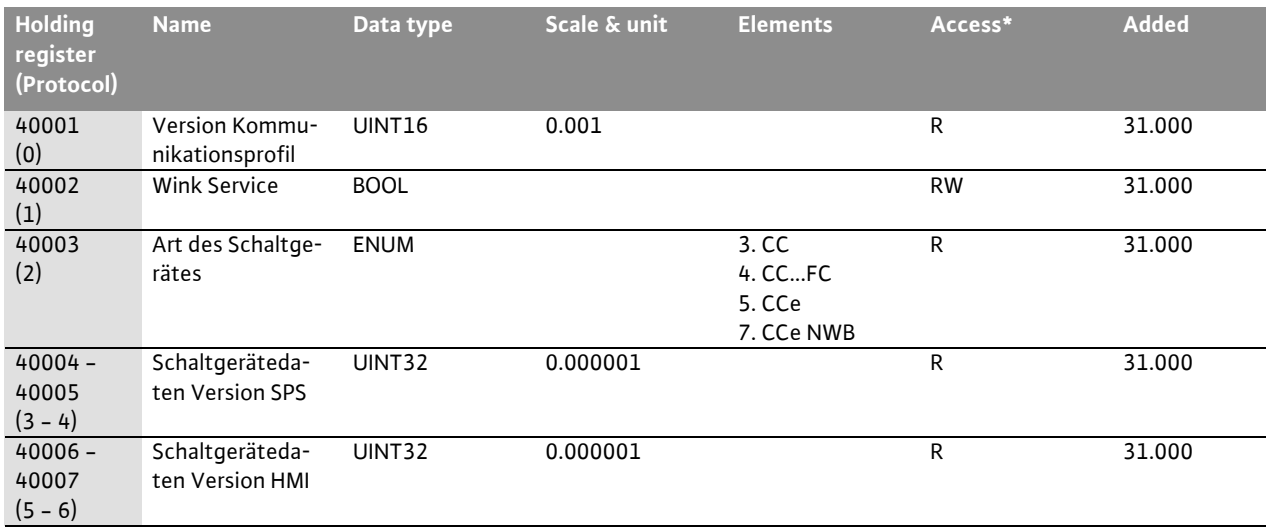

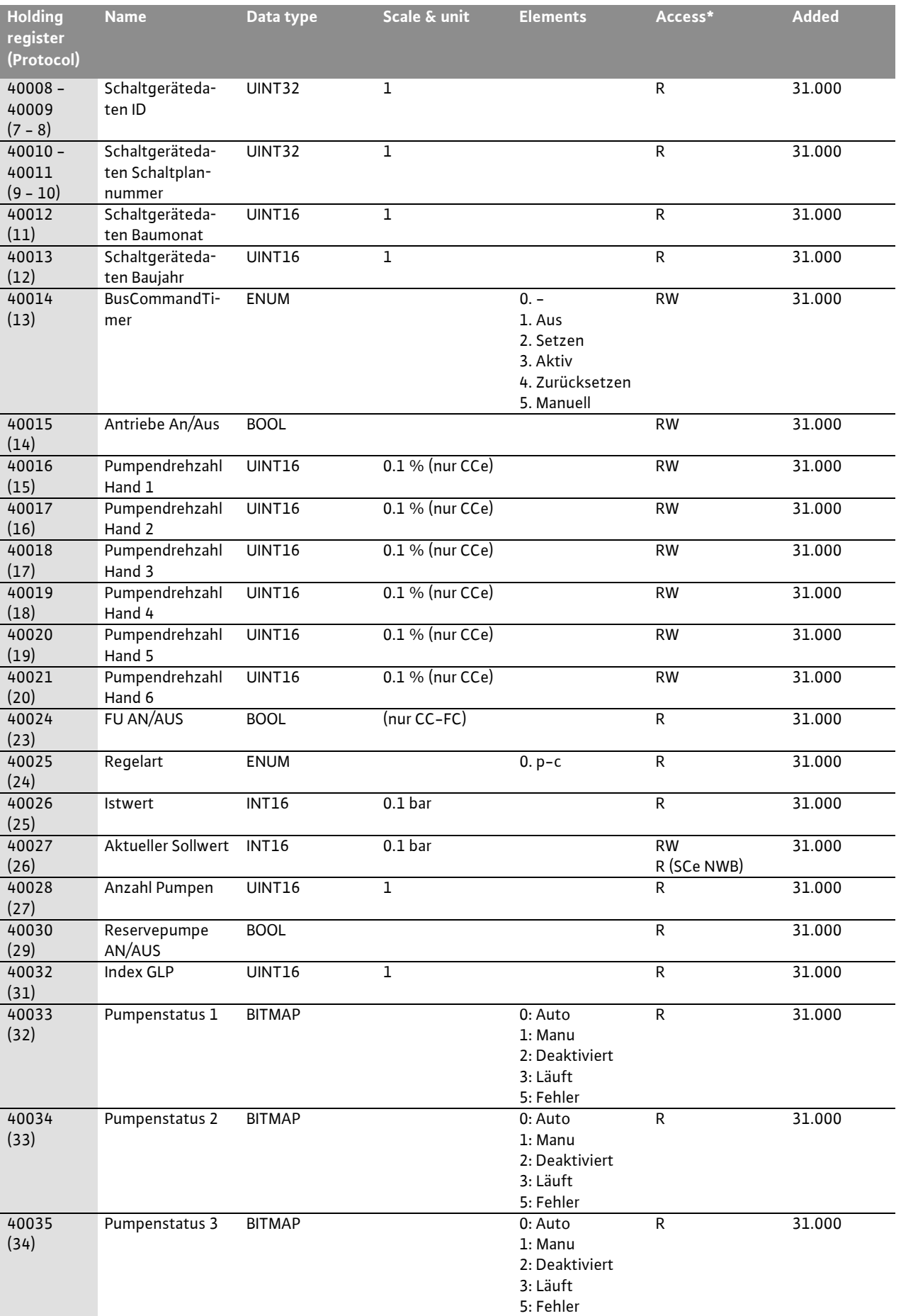

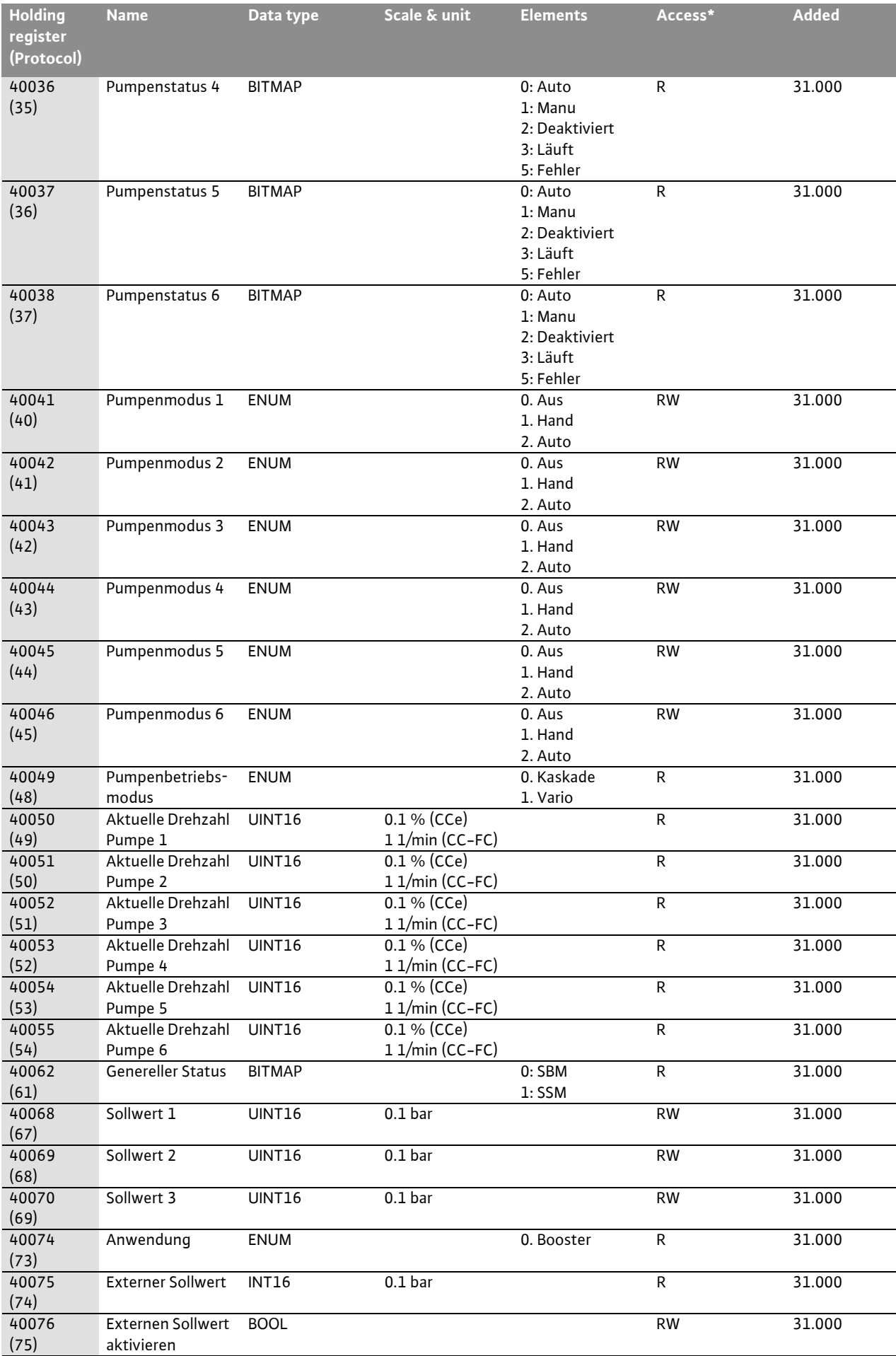

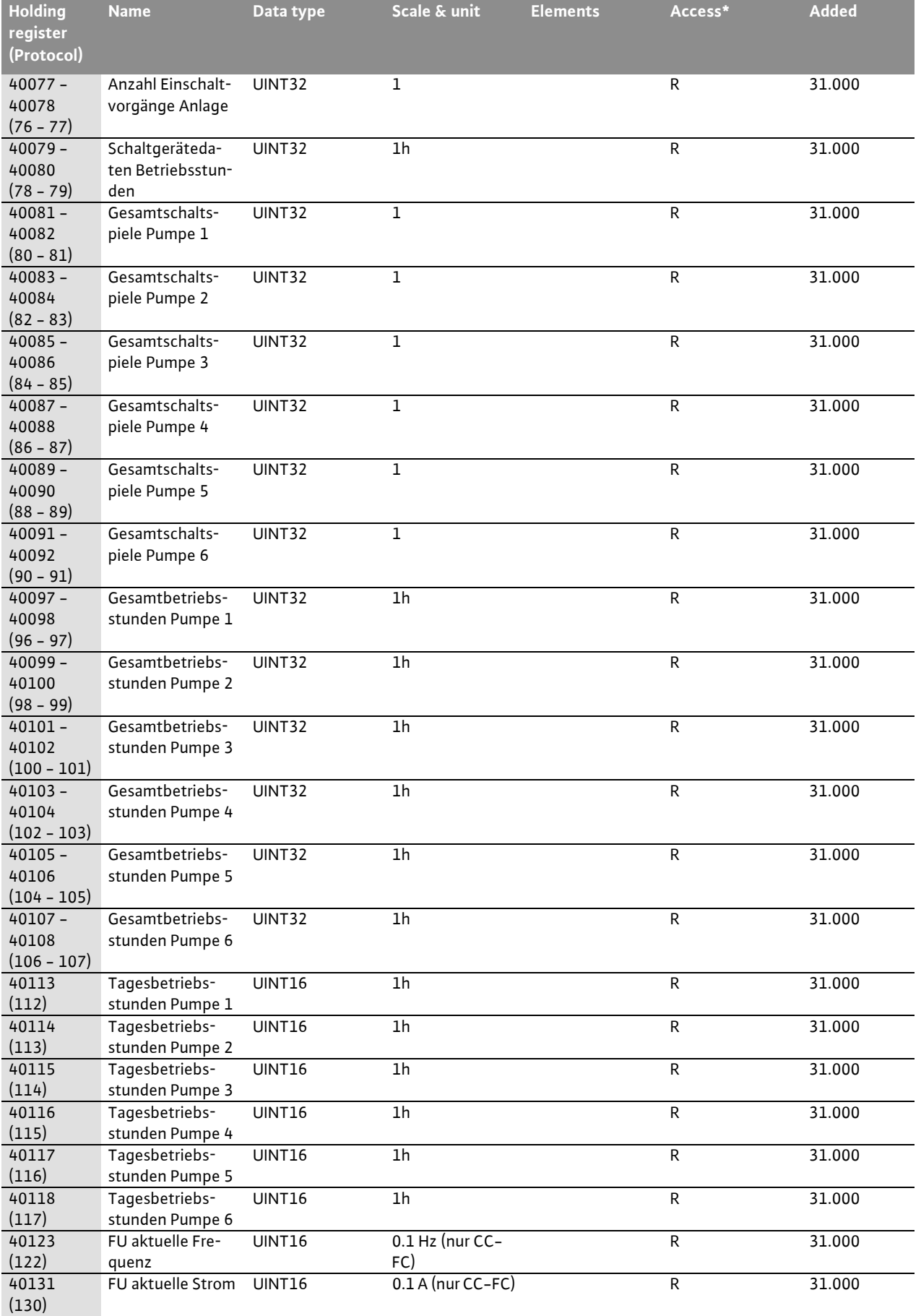

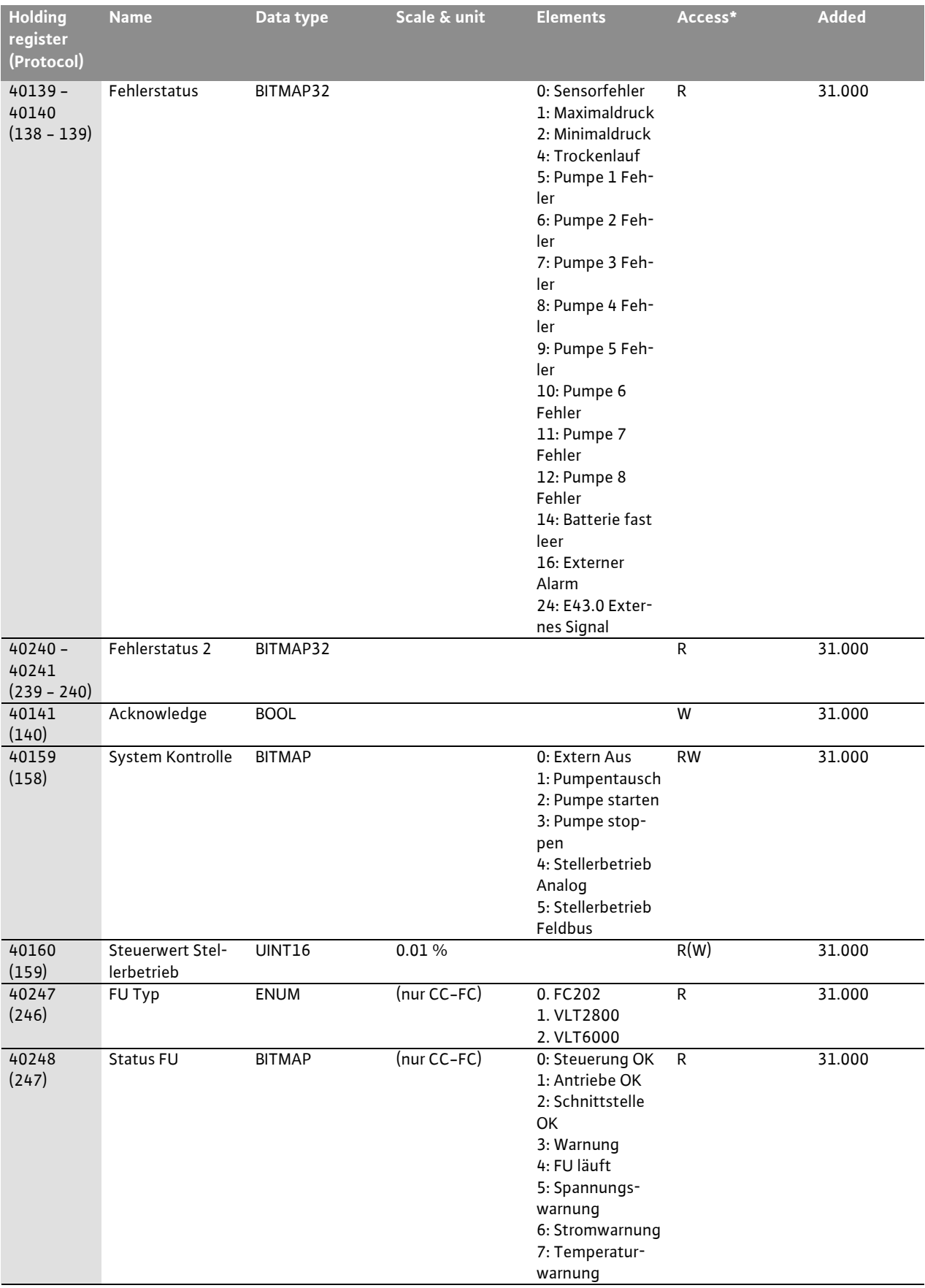

\*legende: R = nur lesen; RW = lesen und schreiben;

 $W =$ nur schreiben

# wilo

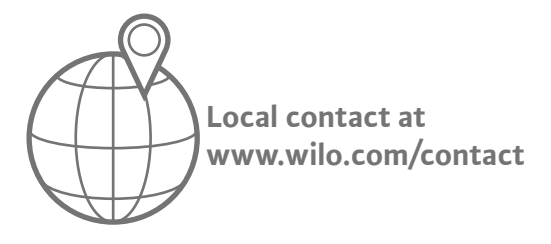

WILO SE Wilopark 1 D-44263 Dortmund Germany T +49(0)231 4102-0  $F +49(0)2314102 -7363$ wilo@wilo.com www.wilo.com

Pioneering for You